# SAMSUNG

# Quick Start Manual **WB2000**

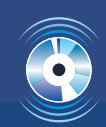

For more information, refer to the User Manual included on the supplied **CD-ROM**.

This Quick Start Manual has been specially designed to guide you through the basic functions and features of your device. Please read the Quick Start Manual and User Manual carefully to ensure safe and correct use.

ENG / GER / FRE / SPA / ITA / DUT / POR

WB2000\_QSM\_EUR1.indb 3 2010-06-11 오후 6:56:35

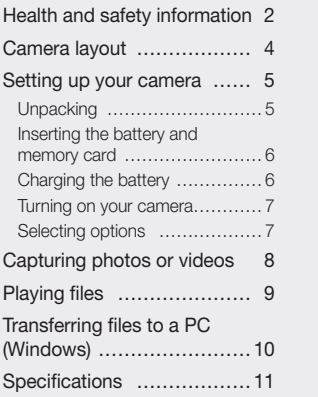

### Contents Health and safety information

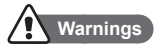

1 15 14

34 79

97 124

#### Do not use your camera near flammable or explosive gases and liquids

Do not use your camera near fuels, combustibles, or flammable chemicals. Do not store or carry flammable liquids, gases, or explosive materials in the same compartment as the camera or its accessories.

### Keep your camera away from small children and pets

Keep your camera and all accessories out of the reach of small children and animals. Small parts may cause choking or serious injury if swallowed. Moving parts and accessories may present physical dangers as well.

### Prevent damage to subjects' eyesight

Do not use the flash in close proximity (closer than 1 m/ 3 ft) to people or animals. Using the flash too close to your subject's eyes can cause temporary or permanent damage.

Handle and dispose of batteries and chargers with care

- Use only Samsung-approved batteries and chargers. Incompatible batteries and chargers can cause serious injuries or damage to your camera.
- Never place batteries or cameras on or in heating devices, such as microwave ovens, stoves, or radiators. Batteries may explode when overheated.

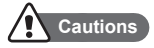

#### Handle and store your camera carefully and sensibly

- Do not allow your camera to get wet-liquids can cause serious damage. Do not handle your camera with wet hands. Water damage to your camera can void your manufacturer's warranty.
- Avoid using or storing your camera in dusty, dirty, humid, or poorly-ventilated areas to prevent damage to moving parts and internal components.
- Exercise caution when connecting cables or adapters and installing batteries and memory cards. Forcing the connectors, improperly connecting cables, or improperly installing batteries and memory cards can damage ports, connectors, and accessories.
- Do not insert foreign objects into any of your camera's compartments, slots, or access points. This type of damage may not be covered by your warranty.

#### Protect batteries, chargers, and memory cards from damage

- Avoid exposing batteries or memory cards to very cold or very hot temperatures (below 0° C/32° F or above 40° C/104° F). Extreme temperatures can reduce the charging capacity of your batteries and can cause memory cards to malfunction.
- Prevent memory cards from making contact with liquids, dirt, or foreign substances. If dirty, wipe the memory card clean with a soft cloth before inserting in your camera.

## Camera layout

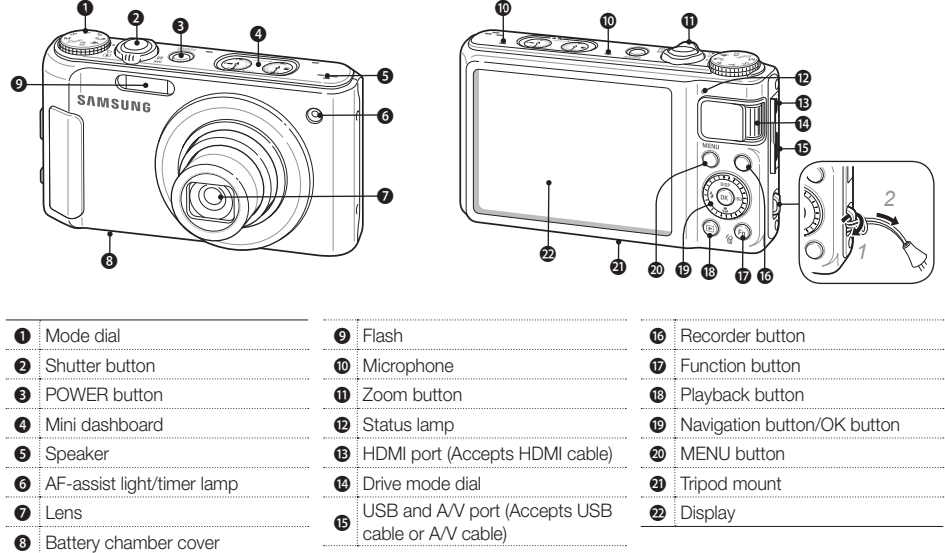

### Setting up your camera

### **Unpacking**

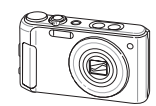

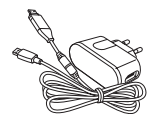

Camera AC adapter/USB cable

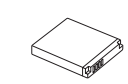

Rechargeable battery Strap

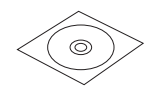

Software CD-ROM (User manual included)

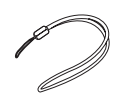

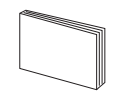

Quick Start Manual

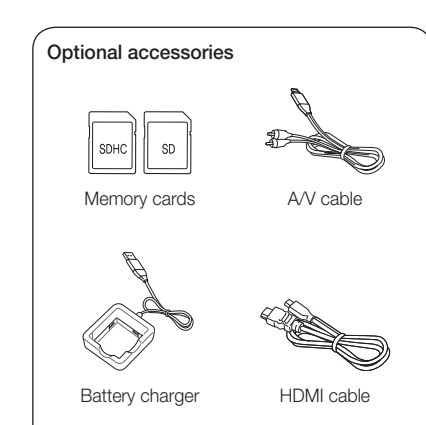

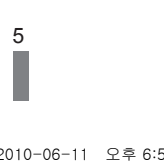

**English**

### Setting up your camera

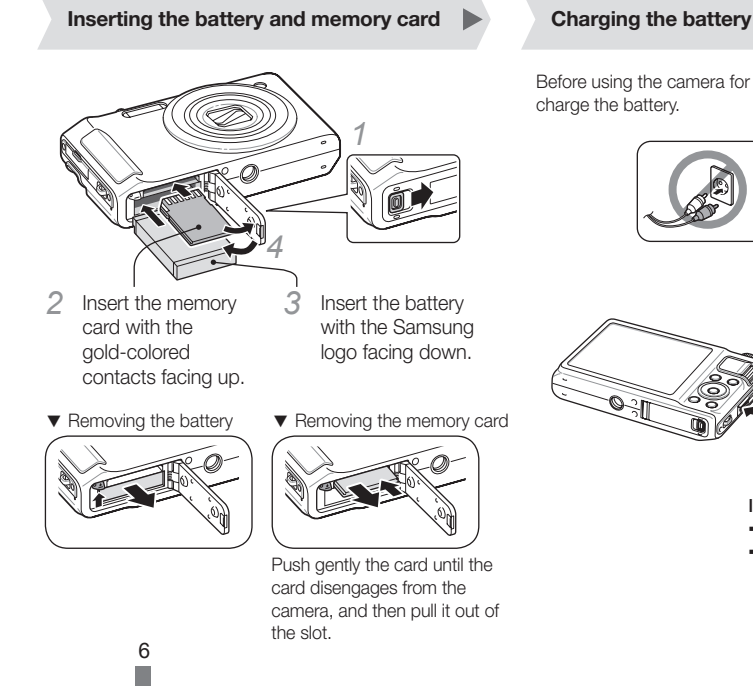

Before using the camera for the first time, you must charge the battery.

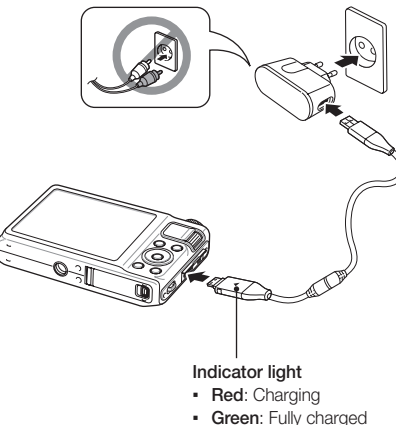

### **Turning on your camera Selecting options**

- Press [POWER].
	- The initial setup screen appears when you turn on your camera for the first time.

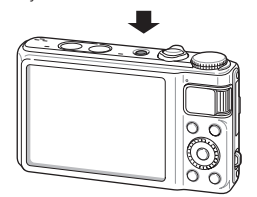

*2* Select a language, select a time zone, and set the date and time.

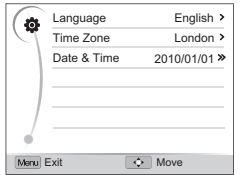

- In Shooting mode, press [MENU].
- *2* Rotate or press the navigation button to scroll to an option or menu.
	- To move up or down press [DISP] or [C]. To move left or right press  $[4]$  or  $[ISO].$

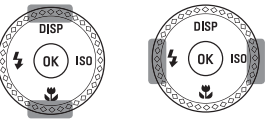

▪ Rotate the navigation button any direction.

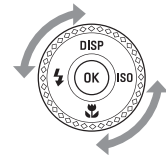

- 3 Press [OK] to confirm the highlighted option or menu.
	- . Press [MENU] again to go back to the previous menu.

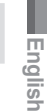

### Capturing photos or videos

### **Taking a photo**

- Rotate the mode dial to  $\mathbf{C}_{\mathbf{S}}$ .
- 2 Align your subject in the frame.
- *3* Press [Shutter] halfway down to focus automatically.
	- A green frame means the subject in focus.

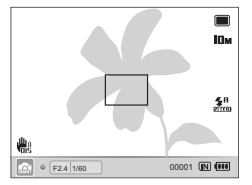

*4* Press [Shutter] all the way down to take the photo.

### **Recording a video**

- Rotate the mode dial to  $\Omega$ .
- 2 Align your subject in the frame.
- *3* Press ◯ (Recorder) to start recording.
	- Press [OK] to pause or resume.
- *4* Press ∩ (Recorder) again to stop the recording.

### **O** Note

Number of photos by resolution (for 1 GB SD)

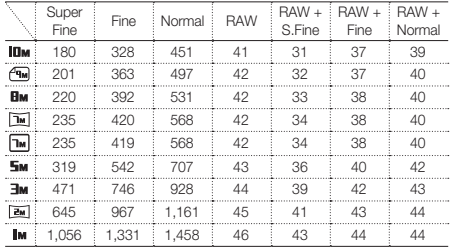

These figures are measured under Samsung's standard conditions. Your results may vary depending on shooting conditions and camera settings.

### Playing files

### **Viewing photos**

- *1* Press [**P**].<br>*2* Press [**4**] or
- Press [ $\frac{1}{2}$ ] or [**ISO**] to scroll through files.
	- $\cdot$  Press and hold  $[4]$  or  $[|S0|]$  to scroll through files quickly.

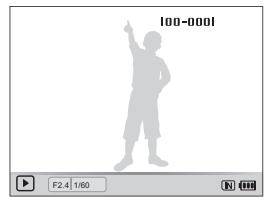

### **Viewing videos**

- $Press$   $[$  $\blacksquare$  $]$ .
- 2 Press [O**K**].
- *3* Use the following buttons to control playback.

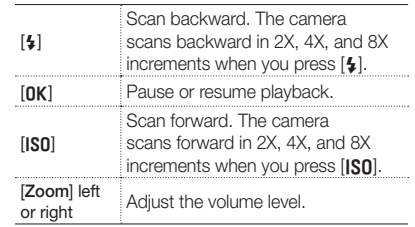

**English**

### Transferring files to a PC (Windows)

*1* Connect the camera to the PC with the USB cable.

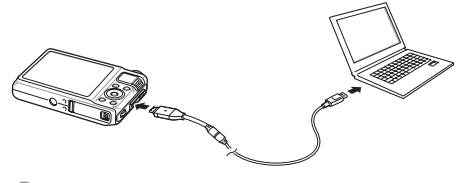

### **O** Note

Make sure that the PC Software option is set to On in the settings menu.

- *2* Turn on the camera.
	- The computer recognizes the camera automatically.
	- For Windows Vista and Windows 7, select Run iStudio.exe from the AutoPlay window.
- *3* Select a folder on your computer to save new files.
	- If your camera has no new files, the pop-up window for saving new files will not appear.
- *4* Select Yes.
	- New files will be transferred to your computer. You can now use the Intelli-studio program.

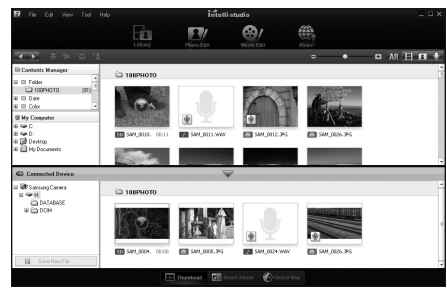

### **O** Note

#### About Intelli-studio

Intelli-studio is a built-in program that allows you to play back and edit files. You can also upload files to websites, such as Flickr or YouTube.

WB2000\_QSM\_EUR1.indb 10 2010-06-11 오후 6:56:40

# Specifications

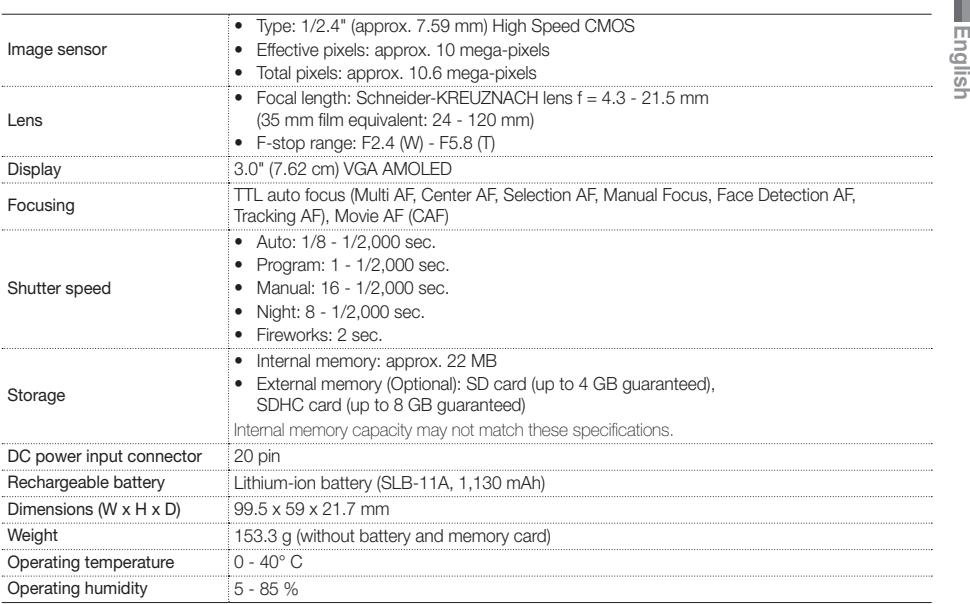

11

WB2000\_QSM\_EUR1.indb 11 2010-06-11 2≅ 6:56 $\uparrow$ 401 2010-06-11 2≅ 6:56 $\uparrow$ 40

### Inhalt

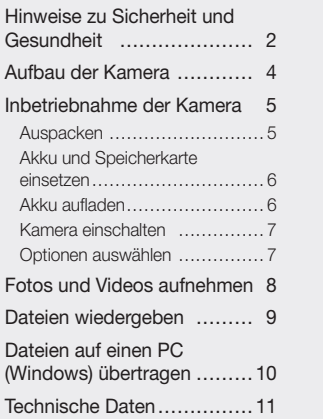

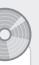

1 15 14

34 79

97 124

### Hinweise zu Sicherheit und Gesundheit

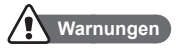

#### Verwenden Sie die Kamera nicht in der Nähe von leicht entzündlichen oder explosionsgefährdeten Gasen oder Flüssigkeiten.

Verwenden Sie die Kamera nicht in der Nähe Kraftstoffen, brennbaren Materialien oder entzündlichen Chemikalien. Lagern und transportieren Sie entzündliche Flüssigkeiten, Gase oder explosive Materialien nicht an demselben Platz, an dem sich die Kamera oder ihr Zubehör befindet.

### Halten Sie Kleinkinder und Haustiere von Ihrer Kamera fern

Achten Sie darauf, dass die Kamera und sämtliches Zubehör nicht in die Reichweite kleiner Kinder oder Haustiere gelangen. Kleine Teile können zum Ersticken oder schweren Verletzungen beim Verschlucken führen. Auch bewegliche Teile und Zubehörteile können Gefahren darstellen.

### Verhinderung von Augenschäden von aufgenommenen Personen

Verwenden Sie den Blitz nicht zu nahe (nicht näher als 1 m) an den Augen von Menschen und Tieren. Wenn der Blitz in zu großer Nähe von Augen eingesetzt wird, können vorübergehende oder dauerhafte Schäden verursacht werden.

DE-2

# **Deutsch**

#### Behandeln und entsorgen Sie Akkus und Ladegeräte mit Sorgfalt

- • Verwenden Sie nur von Samsung zugelassene Akkus und Ladegeräte. Inkompatible Akkus und Ladegeräte können schwere Verletzungen bzw. Schäden an der Kamera verursachen.
- Legen Sie weder Akkus noch die Kamera auf oder in Heizgeräte wie Mikrowellen, Öfen oder Heizkörper. Die Akkus können dadurch überhitzen und explodieren!

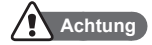

#### Behandeln und lagern Sie die Kamera sorgfältig und vernünftig

- • Lassen Sie die Kamera nicht nass werden Flüssigkeiten können schwere Schäden hervorrufen. Fassen Sie die Kamera nicht mit nassen Händen an. Beschädigungen der Kamera durch Wasser können die Herstellergarantie ungültig machen.
- Bewahren Sie die Kamera nicht in staubigen. schmutzigen, feuchten oder schlecht belüfteten Bereichen auf, damit die beweglichen Teile und inneren Komponenten keinen Schaden nehmen.
- • Wenden Sie Sorgfalt an, wenn Sie Kabel oder Adapter anschließen oder Akkus oder Speicherkarten einsetzen. Gewaltsames Einstecken von Steckern falsche Verbindungskabel oder unsachgemäß eingesetzte Akkus und Speicherkarten können Anschlüsse, Steckverbinder und Zubehörteile beschädigen.
- • Stecken Sie keine Fremdkörper in die Fächer, Steckplätze oder Zugangspunkte der Kamera. Schäden dieser Art werden unter Umständen nicht von der Garantie abgedeckt.

#### Schützen Sie Akkus, Ladegeräte und Speicherkarten vor Beschädigung

- Setzen Sie Akkus und Speicherkarten keinen sehr niedrigen oder sehr hohen Temperaturen aus (unter 0 °C oder über 40 °C). Extreme Temperaturen können die Ladekapazität von Akkus reduzieren und Fehlfunktionen von Speicherkarten verursachen.
- • Vermeiden Sie Kontakt von Speicherkarten mit Flüssigkeiten, Schmutz oder Fremdkörpern. Wenn die Speicherkarte verschmutzt ist, reinigen Sie sie vor dem Einsetzen in die Kamera mit einem weichen Tuch.

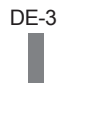

### Aufbau der Kamera

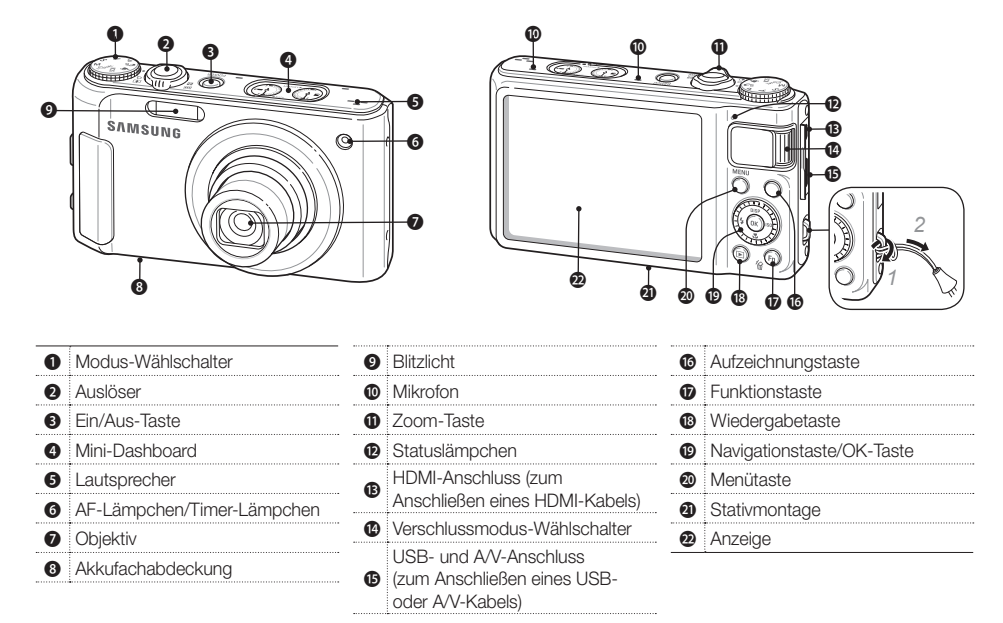

DE-4

### Inbetriebnahme der Kamera

### **Auspacken**

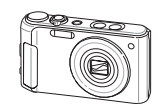

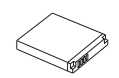

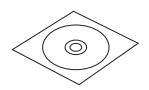

Software CD-ROM (einschließlich Benutzerhandbuch)

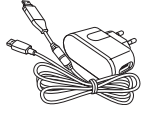

Kamera Netzteil/USB-Kabel

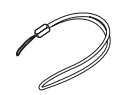

Akku Trageriemen

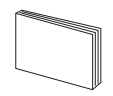

Kurzanleitung

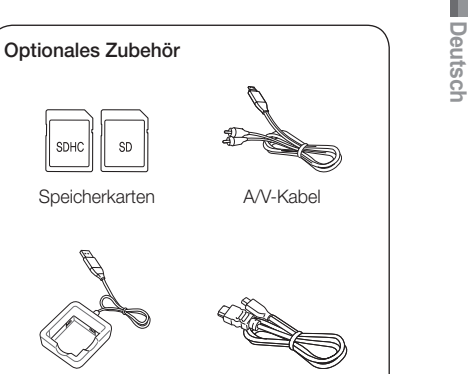

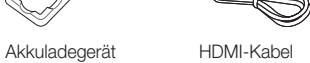

DE-5

WB2000\_QSM\_EUR1.indb 5 2010-06-11 오후 6:56:42

Inbetriebnahme der Kamera

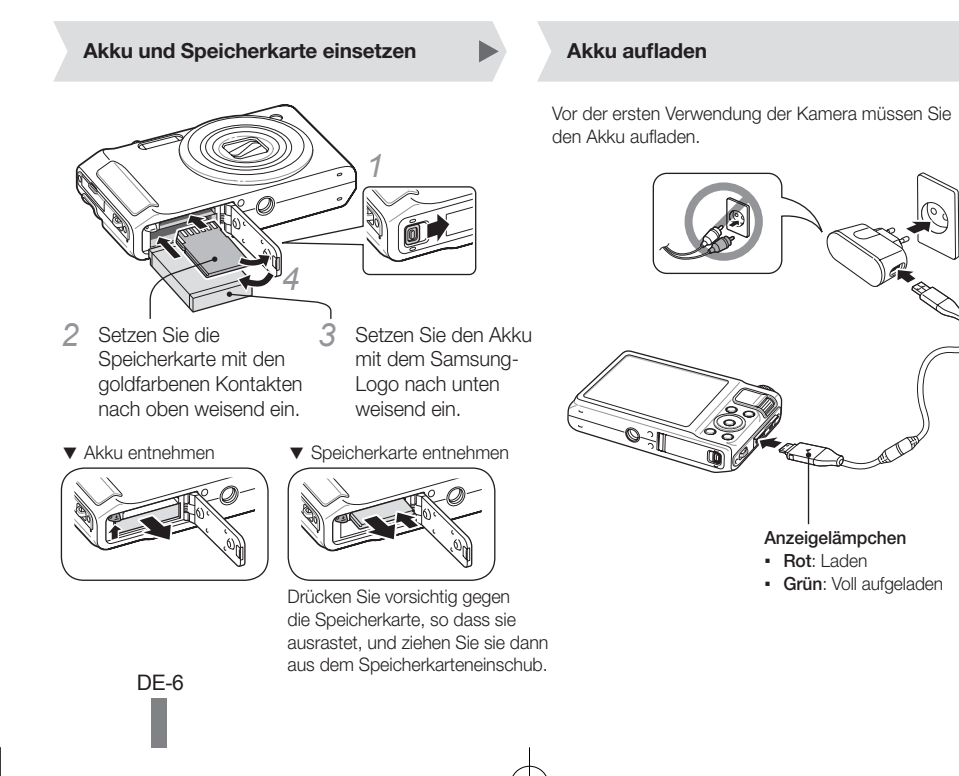

- *1*  Drücken Sie [POWER].
	- Der Bildschirm für die anfängliche Einrichtung wird beim ersten Einschalten der Kamera angezeigt.

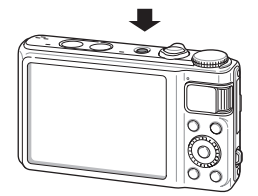

*2* Wählen Sie eine Sprache und eine Zeitzone aus und stellen Sie das Datum und die Uhrzeit ein.

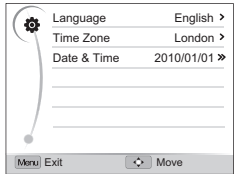

### **Kamera einschalten Optionen auswählen**

- **Drücken Sie im Aufnahmemodus [MENII].**
- *2* Drehen oder drücken Sie die Navigationstaste, um zu einer Option oder einem Menü zu blättern.
	- Drücken Sie zur Bewegung nach oben oder unten [DISP] oder [C]. Drücken Sie zur Bewegung nach rechts oder links [\$] oder [ISO].

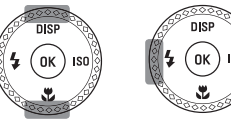

▪ Drehen Sie die Navigationstaste in eine beliebige Richtung.

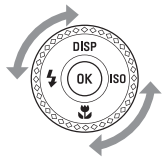

- 3 Drücken Sie [OK], um die ausgewählte Option bzw. das Menü zu bestätigen.
	- DE-7 • Drücken Sie [MENU] erneut, um zum vorherigen Menü zurückzukehren.

**Deutsch**

### Fotos und Videos aufnehmen

### **Fotografieren**

- Drehen Sie den Modus-Wählschalter auf Cs.
- *2* Richten Sie das Motiv im Rahmen aus.
- *3* Drücken Sie den [Auslöser] zur Hälfte, um automatisch zu fokussieren.
	- Ein grüner Rahmen bedeutet, dass das Motiv scharf gestellt ist.

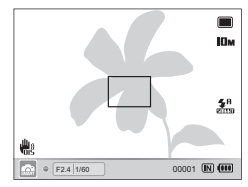

*4* Drücken Sie den [Auslöser] ganz, um das Foto zu erstellen.

### **Video aufzeichnen**

- **Drehen Sie den Modus-Wählschalter auf volle**.
- *2* Richten Sie das Motiv im Rahmen aus.
- *3* Drücken Sie (Aufzeichnungstaste), um die Aufnahme zu starten.
	- Drücken Sie [OK], um anzuhalten oder fortzufahren.
- 4 Drücken Sie ∩ (Aufzeichnungstaste) erneut, um die Aufnahme zu stoppen.

#### **O** Hinweis

#### Anzahl Fotos je nach Auflösung (für 1 GB SD)

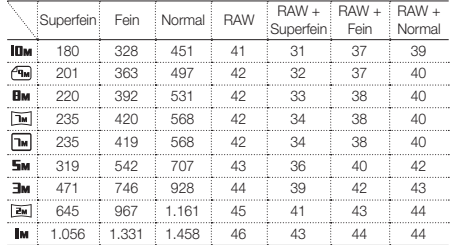

Diese Werte wurden unter den Standardbedingungen von Samsung gemessen. Ihre Ergebnisse können je nach den Aufnahmebedingungen und Kameraeinstellungen davon abweichen.

DE-8

### Dateien wiedergeben

### **Fotos anzeigen**

- **Drücken Sie [P].**
- 2 Drücken Sie [4] oder [**ISO**], um durch Dateien zu blättern.
	- Halten Sie [\$] oder [ISO] gedrückt, um schnell durch Dateien zu blättern.

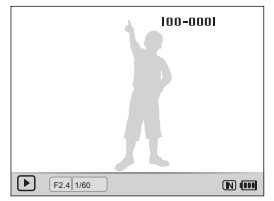

### **Videos anzeigen**

- *1* Drücken Sie [P].
- 2 Drücken Sie [OK].
- *3* Steuern Sie die Wiedergabe mit folgenden Tasten.

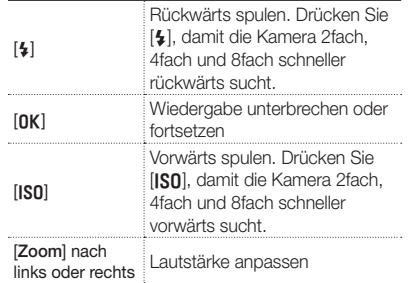

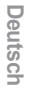

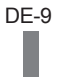

### Dateien auf einen PC (Windows) übertragen

*1* Schließen Sie die Kamera mit dem USB-Kabel an den PC an.

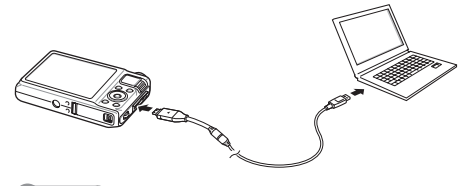

### **O** Hinweis

Vergewissern Sie sich, dass die Option PC-Software auf Ein im Einstellungsmenü eingestellt ist.

- *2* Schalten Sie die Kamera ein.
	- Der Computer erkennt die Kamera automatisch.
	- Wählen Sie unter Windows Vista und Windows 7 Run iStudio.exe im Fenster AutoPlay.
- *3* Wählen Sie auf dem Computer einen Ordner zum Speichern neuer Dateien aus.
	- Falls auf der Kamera keine neuen Dateien vorhanden sind, wird das Popup-Fenster zum Speichern neuer Dateien nicht angezeigt.
- *4* Wählen Sie Ja.
	- Neue Dateien werden zum Computer übertragen. Jetzt können Sie das Programm Intelli-studio verwenden.

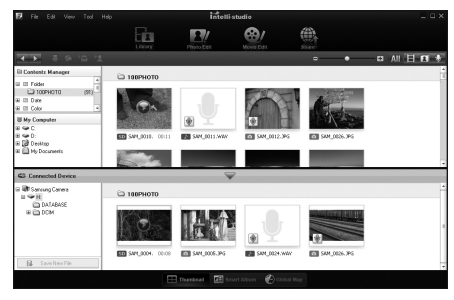

### **Q** Hinweis

#### Info zu Intelli-studio

Intelli-studio ist ein Programm, mit dem Sie Dateien wiedergeben und bearbeiten können. Außerdem können Sie damit Dateien auf Webseiten wie Flickr oder YouTube hochladen.

DE-10

WB2000\_QSM\_EUR1.indb 10 2010-06-11 오후 6:56:44

### Technische Daten

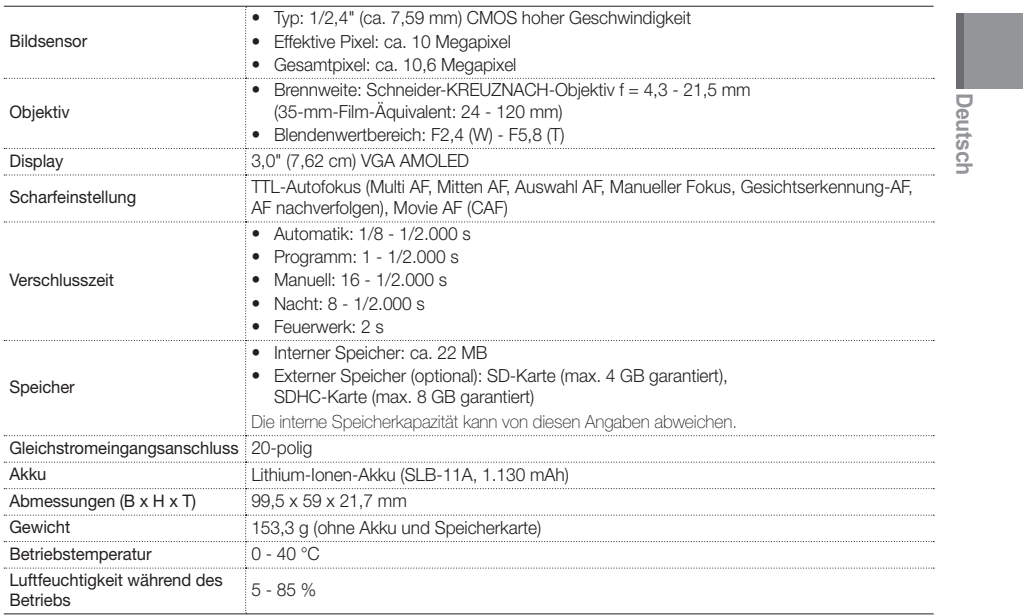

WB2000\_QSM\_EUR1.indb 11 2010-06-11 2≢ 6:56:45

### Table des matières

1

15

14

34 79

97 124

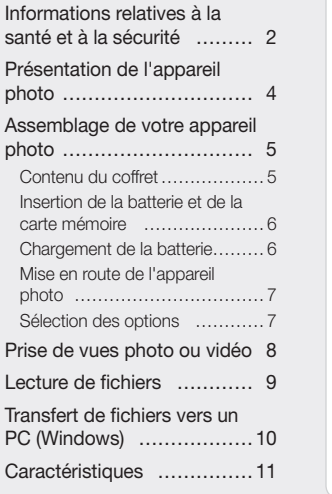

### Informations relatives à la santé et à la sécurité

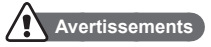

### N'utilisez pas l'appareil photo à proximité de gaz et de liquides inflammables ou explosifs

N'utilisez pas l'appareil à proximité de combustibles ou de produits chimiques inflammables. Ne transportez et ne stockez jamais de liquides inflammables, de gaz ou de matériaux explosifs dans le même compartiment que l'appareil ou ses accessoires.

### Ne laissez pas l'appareil photo à la portée d'enfants en bas âge et d'animaux domestiques

Tenez l'appareil, ses pièces et ses accessoires hors de portée des enfants en bas âge et des animaux. L'ingestion de petites pièces peut provoquer un étouffement ou des blessures graves. Les parties détachables et les accessoires représentent également un danger.

### Faites en sorte de ne pas endommager la vue des personnes que vous photographiez

N'utilisez pas le flash à proximité (à moins d'un mètre/ 3 pieds) des personnes et des animaux. Une utilisation du flash trop rapprochée peut provoquer des lésions temporaires ou permanentes aux yeux des sujets que vous photographiez.

### Utilisez les batteries et les chargeurs avec précaution

- • Utilisez uniquement des batteries et des chargeurs homologués par Samsung. L'utilisation de batteries et de chargeurs incompatibles peut provoquer des accidents graves ou endommager votre appareil.
- • Ne posez jamais les batteries ou l'appareil à l'intérieur ou au-dessus d'un dispositif chauffant, tel qu'un four à micro-ondes, une cuisinière ou un radiateur. En cas de surchauffe, les batteries risquent d'exploser.

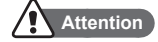

#### Manipulez et stockez votre appareil avec précaution et soin

- • Evitez tout contact avec des liquides. Cela risquerait d'endommager sérieusement votre appareil photo. N'utilisez pas l'appareil avec les mains mouillées. Le contact avec l'eau peut endommager votre appareil photo et entraîner l'annulation de la garantie du fabricant.
- • Evitez d'utiliser et de stocker votre appareil dans un endroit poussiéreux, sale, humide ou mal ventilé afin de ne pas endommager ses composants internes.
- • Procédez avec prudence lors du branchement des cordons ou des adaptateurs ou lors de l'installation des batteries ou des cartes mémoire. Enfoncer les cordons en forçant ou sans précaution et insérer les batteries et les cartes mémoire de manière incorrecte peut endommager les prises et les accessoires.
- • N'introduisez pas de corps étrangers dans les compartiments, les logements ou les ouvertures de l'appareil photo. Les dysfonctionnements qui s'en suivraient ne seraient pas couverts par la garantie.

#### Protégez les batteries, les chargeurs et les cartes mémoire des chocs

- • Evitez d'exposer les batteries et les cartes mémoire à des températures extrêmes (inférieures à 0 °C ou supérieures à 40 °C). Les températures extrêmes peuvent réduire la capacité de charge des batteries et provoquer des dysfonctionnements au niveau des cartes mémoire.
- • Evitez tout contact des cartes mémoire avec des liquides, de la poussière ou des corps étrangers. Si la carte mémoire est sale, nettoyez-la avec un chiffon doux avant de l'introduire dans l'appareil photo.

### Présentation de l'appareil photo

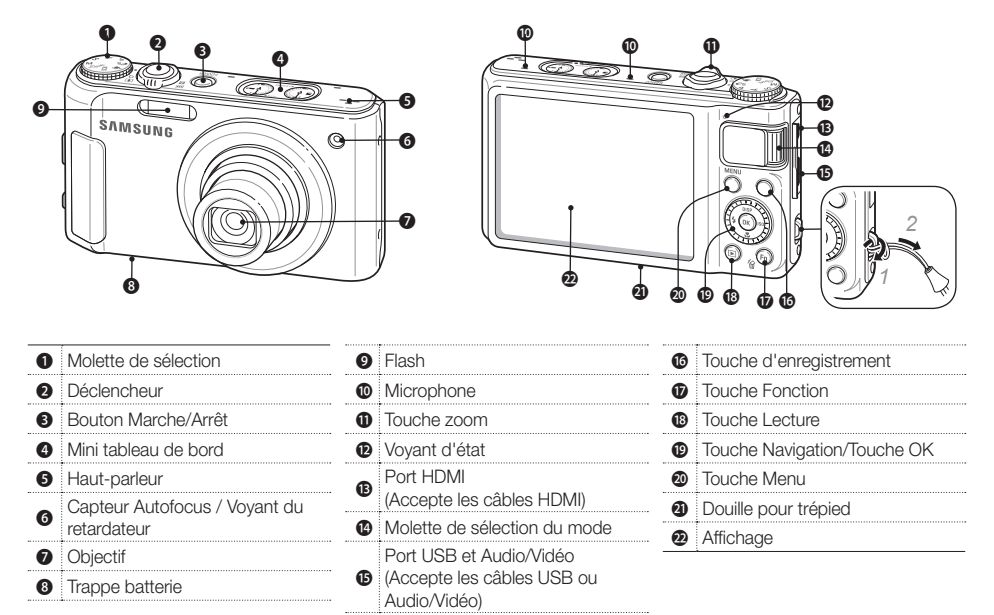

### Assemblage de votre appareil photo

### **Contenu du coffret**

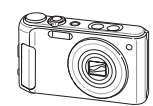

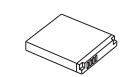

Batterie rechargeable **Dragonne** 

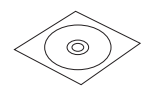

CD-ROM (Mode d'emploi inclus)

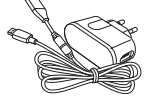

Appareil photo Adaptateur secteur/ câble USB

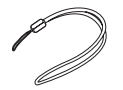

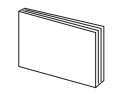

Manuel de démarrage rapide

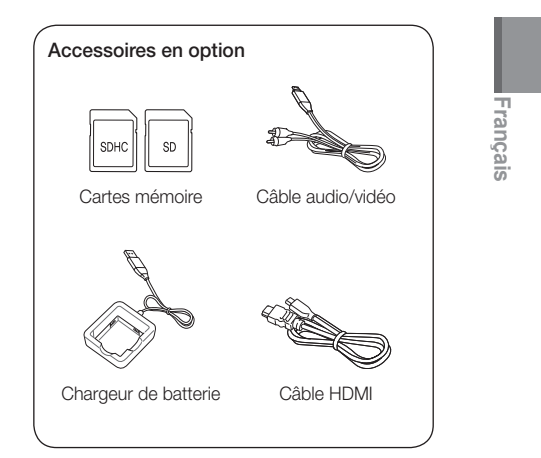

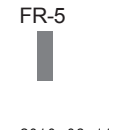

### Assemblage de votre appareil photo

# **Insertion de la batterie et de la carte**

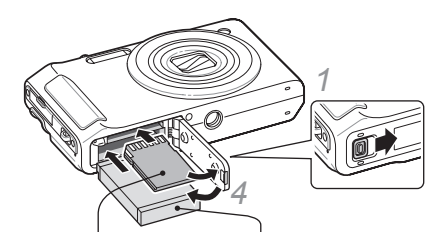

- *2* Insérez une carte mémoire en orientant les contacts dorés vers le haut.
- 

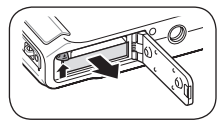

- *3* Insérez la batterie en orientant le logo Samsung vers le bas.
- ▼ Retrait de la batterie ▼ Retrait de la carte mémoire

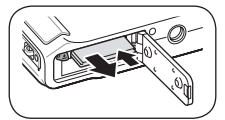

Poussez doucement jusqu'à faire sortir la carte de son logement, puis retirez-la entièrement.

### **mémoire Chargement de la batterie**

Vous devez charger la batterie avant d'utiliser l'appareil photo pour la première fois.

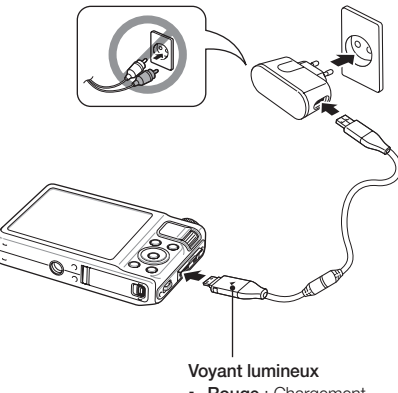

- Rouge : Chargement
- Vert : Chargement terminé

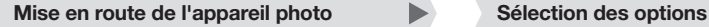

- *1* Appuyez sur le bouton Marche/Arrêt.
- L'écran de configuration initiale s'affiche lorsque vous allumez votre appareil photo pour la première fois.

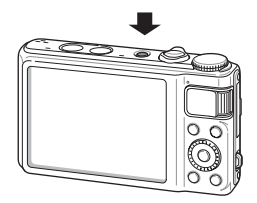

*2* Sélectionnez une langue, réglez la date et l'heure et choisissez un fuseau horaire.

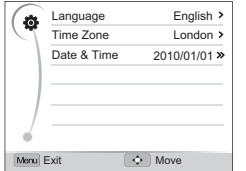

- En mode Prise de vue, appuyez sur [MENU].
- *2* Faites pivoter ou appuyez sur la touche de navigation pour atteindre une option ou un menu.
	- Pour vous déplacer vers le haut ou vers le bas, appuyez sur [DISP] ou sur [JL]. Pour vous déplacer vers la gauche ou vers la droite, appuyez sur [ $\frac{1}{2}$ ] ou sur [ISO].

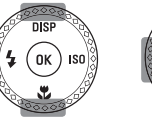

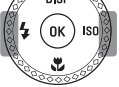

▪ Faites pivoter le bouton de navigation dans n'importe quelle direction.

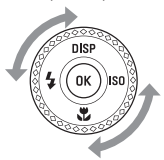

- **3** Pour confirmer le menu ou l'option en surbrillance, appuyez sur [OK].
	- FR-7 · Appuyez de nouveau sur [MENU] pour revenir au menu précédent.

**Français**

### Prise de vues photo ou vidéo

### **Prendre une photo**

- *1* Faite pivoter la molette de sélection du mode, puis choisissez  $\mathbf{C}_{\mathbf{S}}$ .
- *2* Cadrez le sujet à photographier.
- *3* Appuyez sur le déclencheur à mi-chemin pour une mise au point automatique.
	- Un cadre vert signifie que le sujet est mis au point.

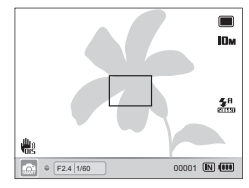

*4* Appuyez à fond sur le déclencheur pour prendre la photo.

### **Filmer une séquence vidéo**

- **Faites pivoter la molette de réglage sur**  $\mathbf{P}$ **.**
- *2* Cadrez votre sujet.
- *3* Appuyez sur ◯ (Enregistrement) pour commencer à filmer.
	- Appuyez sur [OK] pour marquer une pause ou reprendre.
- 4 Appuyez de nouveau sur  $\bigcap$  (Enregistrement) pour cesser de filmer.

### **O** Remarque

#### Nombre de photos en fonction de la résolution

(pour une carte SD de 1 Go)

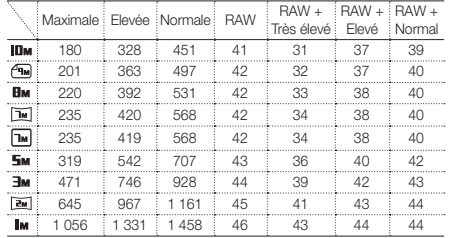

Ces chiffres proviennent de mesures effectuées par Samsung dans des conditions normales. Ils peuvent varier en fonction des réglages et des conditions de prise de vues.

### Lecture de fichiers

### **Visionner des photos**

- *Appuyez sur [P]*.
- 2 Appuyez sur [ $\frac{1}{2}$ ] ou [**ISO**] pour parcourir les fichiers.
	- Maintenez [\$] appuyée ou [ISO] pour parcourir rapidement les fichiers.

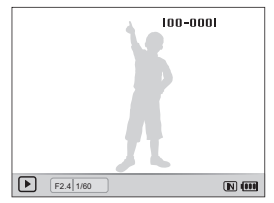

### **Afficher des vidéos**

- *1* Appuyez sur [P].
- 2 Appuyez sur [OK].
- *3* Utilisez les touches suivantes pour contrôler la lecture.

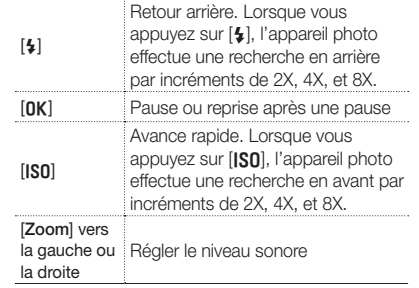

**Français**

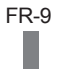

### Transfert de fichiers vers un PC (Windows)

*1* Branchez l'appareil au PC à l'aide du câble USB.

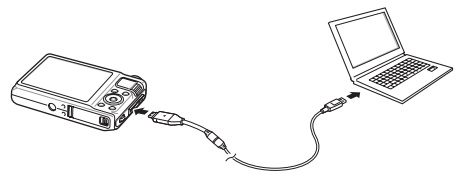

#### **O** Remarque

Vérifiez que l'option Logiciel PC est réglée sur Marche dans le menu des paramètres.

- *2* Allumez l'appareil photo.
	- L'ordinateur reconnaît automatiquement l'appareil photo.
	- Pour Windows Vista et Windows 7, sélectionnez Run iStudio.exe dans la fenêtre AutoPlay.
- *3* Sélectionnez un dossier sur votre ordinateur pour enregistrer les nouveaux fichiers.
	- Si votre appareil photo ne comporte pas de nouveaux fichiers, la fenêtre permettant d'enregistrer de nouveaux fichiers n'apparaît pas sur votre écran.
- *4* Sélectionnez Oui.
	- Les nouveaux fichiers sont transférés vers l'ordinateur. Vous pouvez à présent utiliser le programme Intelli-studio.

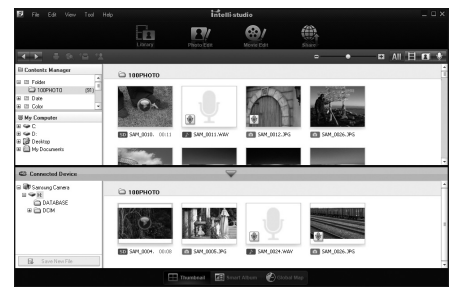

### **O** Remarque

### À propos d'Intelli-studio

Intelli-studio est un programme qui permet de lire et de modifier les fichiers. Ce logiciel permet également de télécharger des fichiers vers des sites Web tels que Flickr ou YouTube.

# **Caractéristiques**

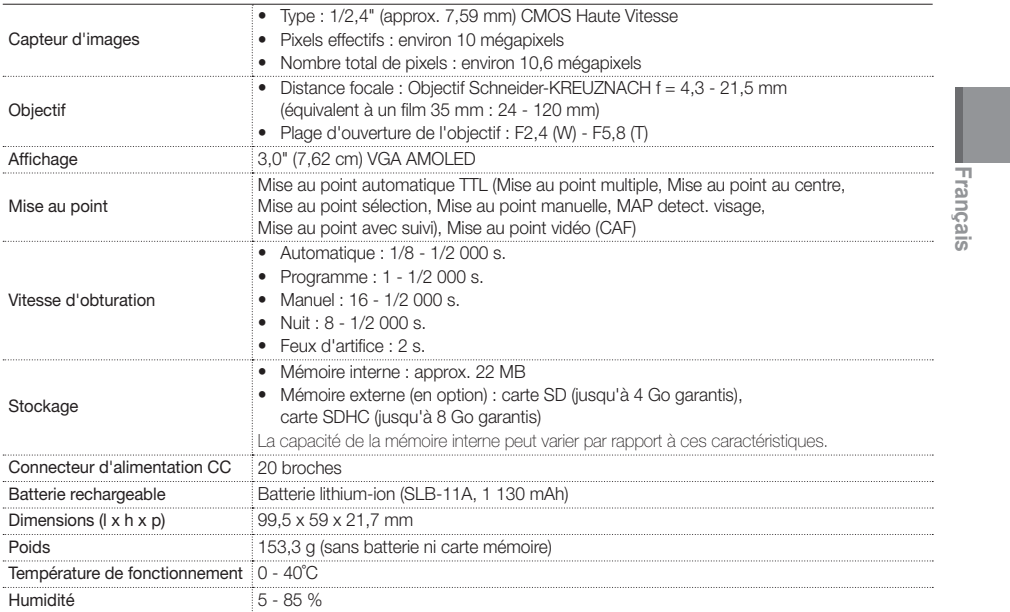

FR-11

WB2000\_QSM\_EUR1.indb 11 2010-06-11 2≢ 6:56:50:50

### Contenido

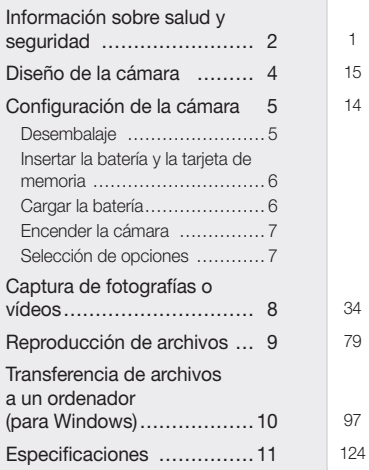

1

# **Advertencias**

seguridad

### No utilice la cámara cerca de líquidos y gases explosivos o inflamables

Información sobre salud y

No utilice la cámara cerca de carburantes, combustibles o sustancias químicas inflamables. No almacene ni transporte líquidos inflamables, gases o materiales explosivos en el mismo compartimento en el que están la cámara o los accesorios.

### Mantenga la cámara alejada del alcance de los niños y las mascotas

Mantenga la cámara y todos los accesorios fuera del alcance de los niños y los animales. Es posible que se traguen las piezas más pequeñas y, como consecuencia, se asfixien o sufran graves lesiones. Los accesorios y las piezas móviles también pueden causar daños físicos.

#### Evite dañar la vista del sujeto

No utilice el flash si está a una proximidad inferior a 1 m de las personas o los animales. Si utiliza el flash cuando está demasiado cerca de los ojos del sujeto, puede producirle daños temporales o permanentes.

ES-2

#### Utilice y deseche las baterías y los cargadores con cuidado

- • Utilice únicamente baterías y cargadores aprobados por Samsung. Las baterías y los cargadores incompatibles pueden producirle graves lesiones o causar daños a la cámara.
- • No coloque nunca las baterías o las cámaras dentro de dispositivos conductores de calor, como hornos de microondas, estufas o radiadores, ni sobre ellos. Las baterías pueden explotar si se recalientan.

### **Precauciones**

#### Utilice y guarde la cámara con cuidado y de manera prudente

- No permita que la cámara se moje, ya que los líquidos pueden causarle graves daños. No manipule la cámara si tiene las manos mojadas. Si se producen daños en la cámara a causa del agua, se puede anular la garantía del fabricante.
- • No utilice ni guarde la cámara en áreas en las que haya polvo, suciedad, humedad o poca ventilación, a fin de evitar daños en las partes móviles o en los componentes internos.
- • Tenga cuidado al conectar los cables y los adaptadores y al instalar las baterías y las tarjetas de memoria. Si ejerce demasiada fuerza sobre los conectores, conecta de manera inapropiada los cables o instala de manera inadecuada las baterías y las tarjetas de memoria, puede dañar los puertos, los conectores y los accesorios.
- • No inserte objetos extraños en ningún compartimento, ranura o punto de acceso de la cámara. Es posible que la garantía no cubra este tipo de daños.

#### Proteja las baterías, los cargadores y las tarjetas de memoria contra daños

- • No exponga las baterías o las tarjetas de memoria a temperaturas demasiado bajas o demasiado altas (inferiores a 0 °C/32 °F o superiores a 40 °C/104 °F). Las temperaturas extremas pueden reducir la capacidad de carga de las baterías y generar un funcionamiento defectuoso de las tarjetas de memoria.
- • Evite que las tarjetas de memoria entren en contacto con líquidos, suciedad o sustancias extrañas. Si la tarieta de memoria se ensucia, límpiela con un paño suave antes de insertarla en la cámara.

ES-3

### Diseño de la cámara

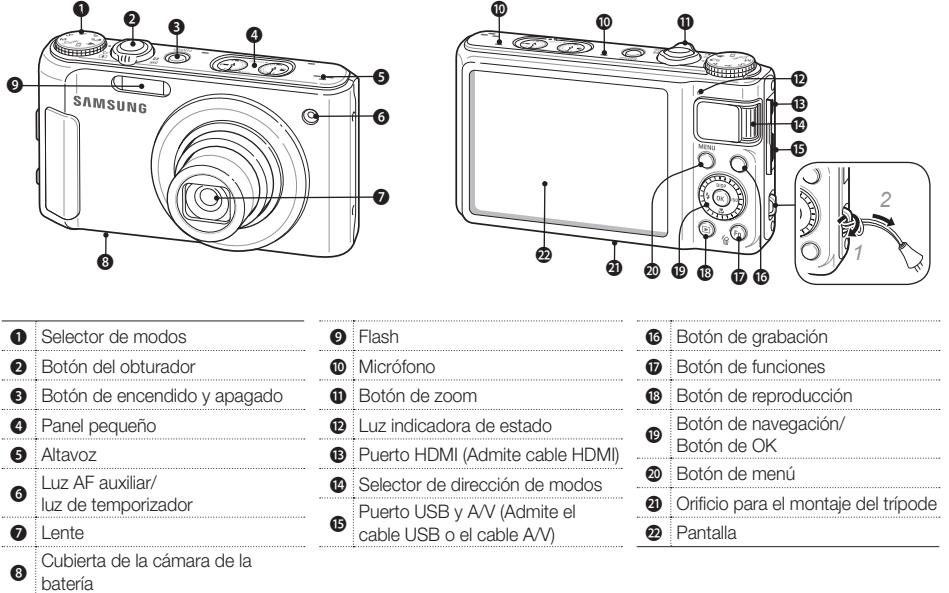

ES-4

### Configuración de la cámara

### **Desembalaje**

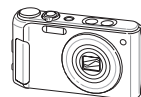

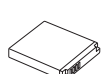

Batería recargable **Correa** 

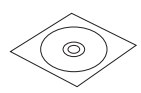

CD-ROM del software (incluye el manual del usuario)

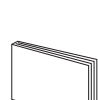

Manual de inicio rápido

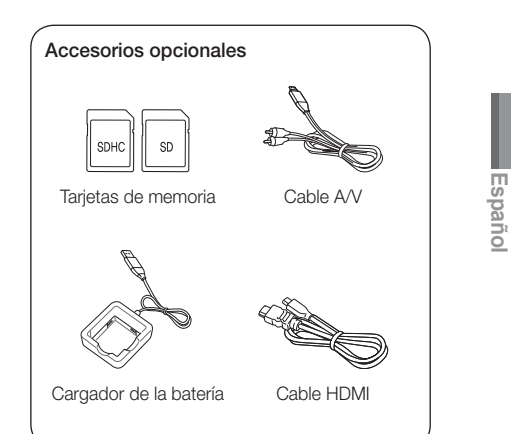

ES-5

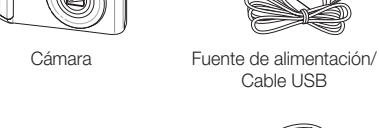

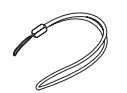

Cable USB

### Configuración de la cámara

## **Insertar la batería y la tarjeta de**

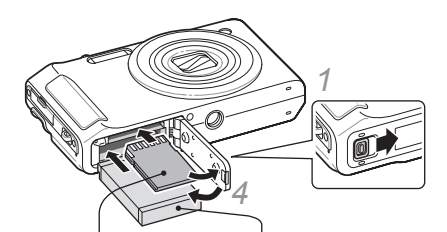

- *2* Inserte la tarjeta de memoria con los contactos de color dorado hacia arriba.
- 

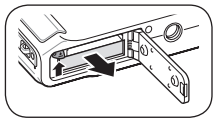

ES-6

- *3* Inserte la batería con el logotipo de Samsung hacia abajo.
- ▼ Quitar la batería ▼ Quitar la tarjeta de memoria

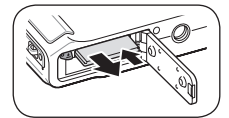

Ejerza una leve presión hasta que la tarjeta se desprenda de la cámara y, luego, retírela de la ranura.

### **memoria Cargar la batería**

Antes de utilizar la cámara por primera vez, debe cargar la batería.

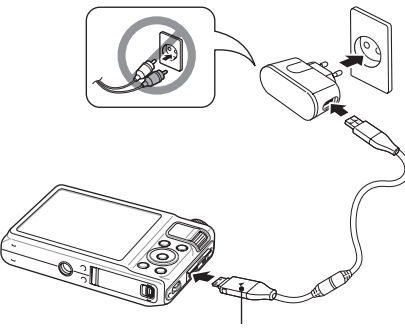

Luz indicadora

- Roja: se está cargando
- Verde: completamente cargada

Utilice sólo fuente de alimentación con las siguientes características eléctricas y que estén debidamente certificados de acuerdo a la legislación vigente. El uso de otras fuentes de alimentación podría dañar el dispositivo y anular la garantía además de provocar riesgos al usuario.

- • Características de entrada: CA 100-240V, 50/60HZ, 0.2A, CLASE II
- • Características de salida: CC 4.4V, 0.4 A
- Pulse [POWER].
	- Cuando encienda la cámara por primera vez, aparecerá la pantalla de configuración inicial.

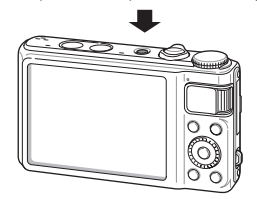

*2* Seleccione el idioma, establezca la fecha y la hora, y seleccione una zona horaria.

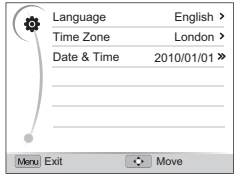

# **Encender la cámara Selección de opciones**

- **En el modo de disparo, pulse [MENU].**
- *2* Pulse o gire el botón de navegación para desplazarse hacia otra opción u otro menú.
	- Para desplazarse hacia arriba o hacia abajo, pulse [DISP] o [C]. Para desplazarse hacia la izquierda o hacia la derecha, pulse  $[4] \circ [150]$ .

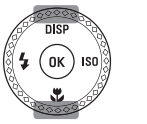

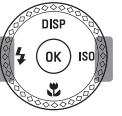

- **Español**
- Gire el botón de navegación en cualquier dirección.

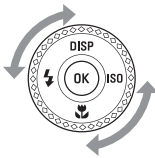

- **3** Pulse [OK] para confirmar la opción o el menú resaltados.
	- · Pulse [MENU] nuevamente para regresar al menú anterior.

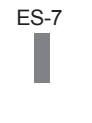

# Captura de fotografías o vídeos

# **Tomar una fotografía**

- Gire el selector de modos hasta  $\mathbb{C}_S$ .
- *2* Alinee el sujeto en el cuadro.
- *3* Pulse [Obturador] hasta la mitad para utilizar el enfoque automático.
	- Si aparece un cuadro verde, significa que el sujeto está enfocado.

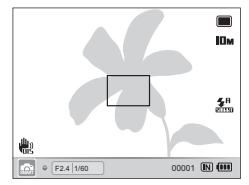

*4* Pulse completamente [Obturador] para tomar la fotografía.

# **Grabar un vídeo**

- Gire el selector de modos hasta **v.**
- *2* Alinee el sujeto en el cuadro.
- *3* Pulse (Grabación) para iniciar la grabación.
	- $\cdot$  Pulse  $[OK]$  para pausar o reanudar.
- *4* Pulse (Grabación) nuevamente para detener la grabación.

# **O** Nota

Cantidad de fotografías por resolución (para SD de 1GB)

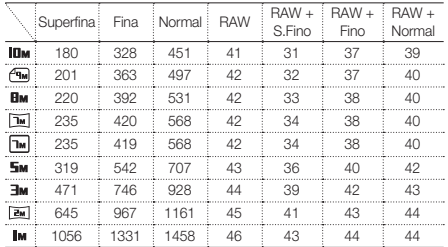

Estas son medidas tomadas en condiciones estándar establecidas por Samsung. Los resultados pueden variar según las condiciones de disparo y la configuración de la cámara.

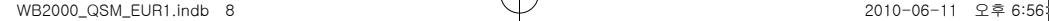

ES-8

# Reproducción de archivos

# **Ver fotografías**

- *1* Pulse [P].
- 2 Pulse [ $\sharp$ ] o [**ISO**] para desplazarse por los archivos.
	- · Mantenga pulsado [\$] o [ISO] para desplazarse por los archivos rápidamente.

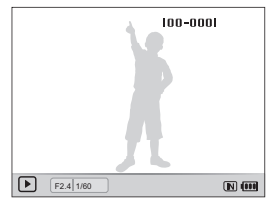

# **Ver vídeos**

- *1* Pulse [P].
- 2 Pulse [O**K**].
- *3* Utilice los siguientes botones para controlar la reproducción.

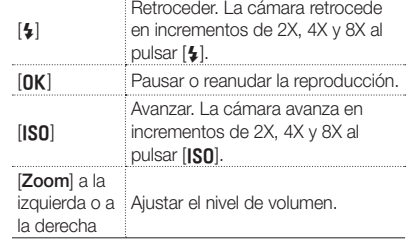

**Español**

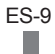

# Transferencia de archivos a un ordenador (para Windows)

*1* Conecte la cámara a su PC con el cable USB.

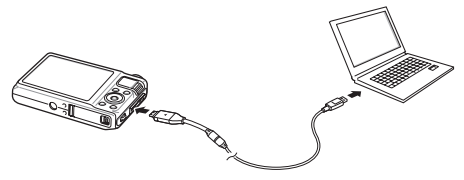

# **O** Nota

Asegúrese de que la opción Software del PC esté configurada en Encendido en el menú de ajustes.

- *2* Encienda la cámara.
	- El ordenador reconoce la cámara automáticamente.
	- **En Windows Vista y Windows 7, seleccione** Run iStudio.exe en la ventana Reproducción automática.
- *3* Seleccione una carpeta de su ordenador para guardar archivos nuevos.
	- Si su cámara no tiene archivos nuevos, no aparecerá la ventana emergente para guardar nuevos archivos.
- Seleccione Sí.
	- Los archivos nuevos se transferirán al ordenador. Ahora puede utilizar el programa Intelli-studio.

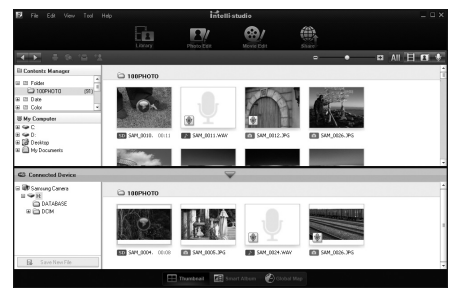

# **O** Nota

### Sobre Intelli-studio

Intelli-studio es un programa que le permite reproducir y editar archivos. También puede cargar archivos en sitios web, como Flickr o YouTube.

ES-10

WB2000\_QSM\_EUR1.indb 10 2010-06-11 오후 6:56:55:55

# Especificaciones

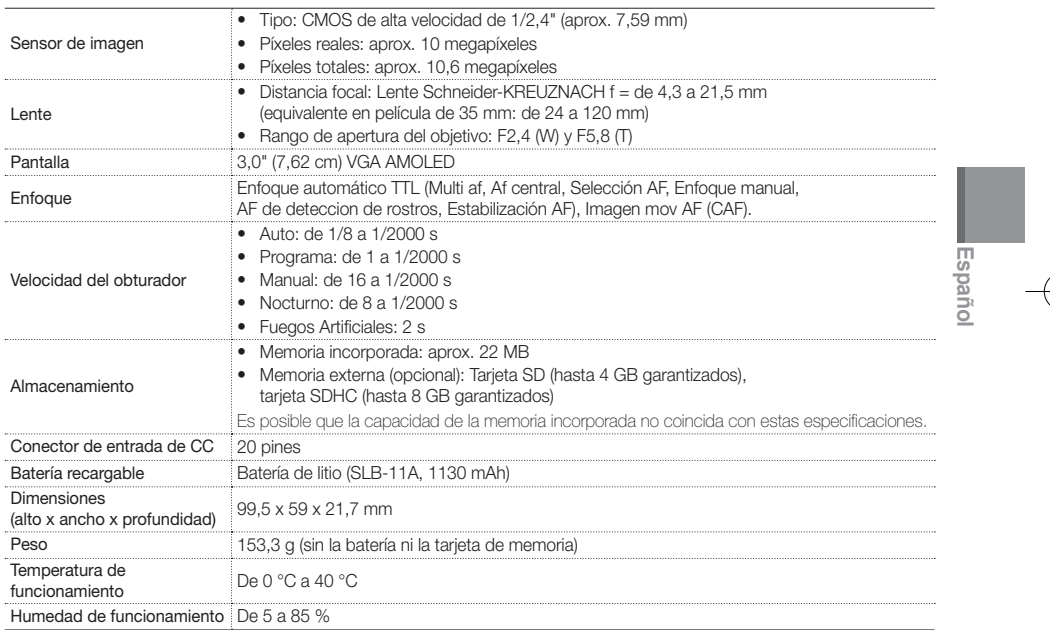

ES-11

WB2000\_QSM\_EUR1.indb 11 2010-06-11 2≢ 6:56:555555

# **Contenuto**

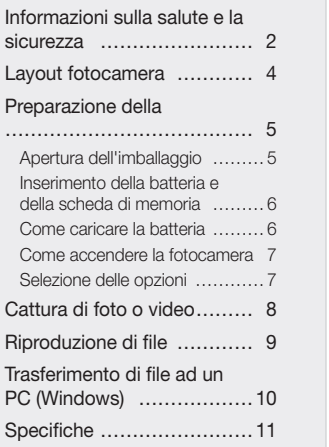

# Informazioni sulla salute e la sicurezza

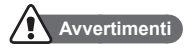

1 15

14

34 79

97 124

### Non utilizzate la fotocamera in prossimità di gas e liquidi infiammabili o esplosivi

Non utilizzare la fotocamera vicino a carburanti, combustibili o altre sostanze chimiche infiammabili Non conservare o non trasportare liquidi infiammabili, gas o esplosivi nello stesso scomparto in cui si trova la fotocamera o i relativi accessori.

### Tenete la fotocamera lontano da bambini e piccoli animali

Tenete la fotocamera e tutti gli accessori fuori dalla portata di bambini piccoli e animali. Se ingoiate, le parti piccole possono provocare soffocamento o gravi lesioni. Anche le parti e accessori mobili possono rappresentare un pericolo fisico.

### Come prevenire lesioni alla vista del soggetto

Non utilizzate il flash vicino alle persone o agli animali (non meno di 1 metro). L'uso del flash vicino agli occhi del soggetto può provocare danni temporanei o permanenti.

IT-2

# **Italiano**

### Maneggiate e smaltite con cura le batterie e i caricabatterie

- • Utilizzare solo batterie e caricabatterie approvati da Samsung. Batterie e caricabatterie incompatibili possono provocare ferite o danni seri alla fotocamera.
- Non posizionate mai batterie o fotocamere sopra o all'interno di dispositivi di riscaldamento come microonde, forni o radiatori. Le batterie surriscaldate rischiano di esplodere.

# **Attenzione**

### Maneggiare e smaltire la fotocamera con attenzione e delicatamente

- • Evitare che sulla fotocamera vengano versati liquidi poiché ciò può provocare danni seri. Non maneggiare la fotocamera con le mani bagnate. Eventuali danni provocati dall'acqua alla fotocamera possono invalidare la garanzia del produttore.
- • Evitare di utilizzare o di conservare la fotocamera in aree polverose, sporche, umide o poco ventilate per evitare danni alle parti mobili e ai componenti interni.
- • Far attenzione quando si collegano i cavi o adattatori e quando si installano le batterie e schede di memoria. Forzando i connettori, collegando i cavi in modo incorretto o installando le batterie e le schede di memoria non secondo la norma, si rischi di causare danni alle porte, ai connettori e agli accessori.
- Non inserite oggetti estranei negli scomparti, slot o punti di accesso della fotocamera. Questo tipo di danno non è coperto dalla garanzia.

## Proteggere le batterie, i caricabatteria e le schede di memoria da eventuali danni

- • Non esporre le batterie o schede di memoria a temperature estremamente fredde o calde (al di sotto di 0° C o al di sopra di 40° C). Le temperature estreme possono ridurre la capacità di carica delle batterie e causare malfunzionamento delle schede di memoria.
- • Evitare che le schede di memoria entrino in contatto con liquidi, sporco o altre sostanze. Pulite la scheda di memoria, se sporca, con un panno morbido prima di inserirla nella fotocamera.

IT-3

WB2000\_QSM\_EUR1.indb 3 2010-06-11 오후 6:56:

# Layout fotocamera

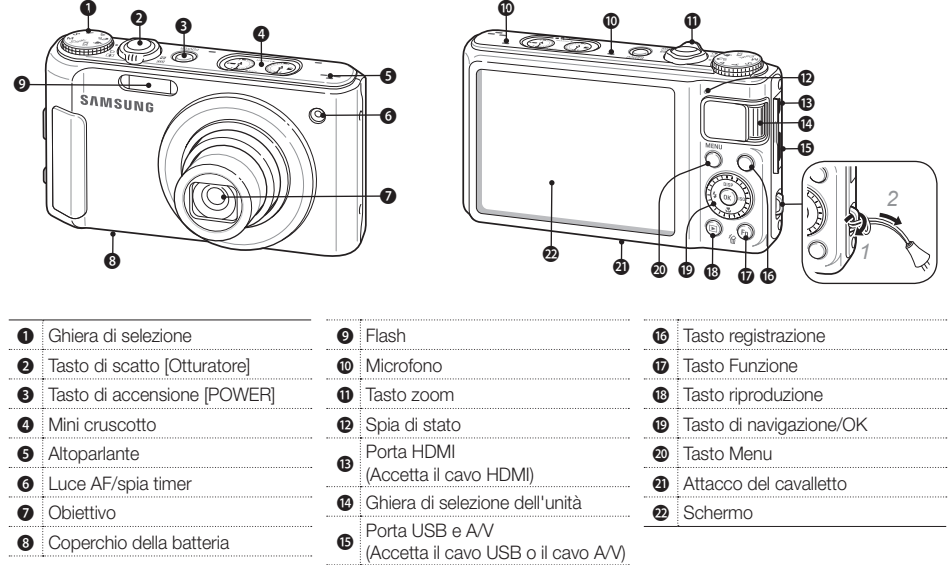

 $IT-4$ 

# Preparazione della fotocamera

# **Apertura dell'imballaggio**

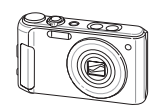

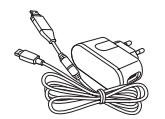

Fotocamera Adattatore AC/cavo USB

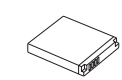

Batteria ricaricabile **Cinturino** 

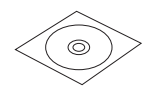

CD-ROM del software (Manuale dell'utente)

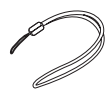

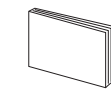

Guida rapida

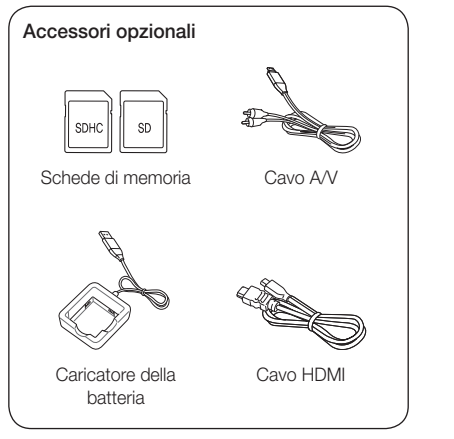

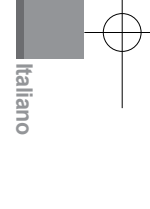

WB2000\_QSM\_EUR1.indb 5 2010-06-11 오후 6:56:56:56

# Preparazione della fotocamera

# **Inserimento della batteria e della scheda di memoria Come caricare la batteria**

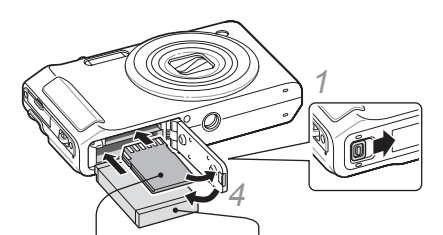

- *2* Inserite la scheda di memoria con i contatti dorati rivolti verso l'alto.
- ▼ Come rimuovere la batteria

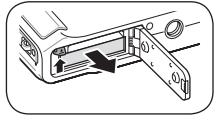

IT-6

- *3* Inserite la batteria con il logo Samsung rivolto verso il basso.
- ▼ Come rimuovere la scheda di memoria

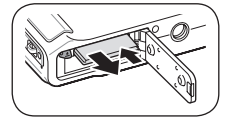

Spingete la scheda con delicatezza in modo da liberarla dalla fotocamera, quindi estraetela dallo slot.

Prima di usare la fotocamera la prima volta, dovete caricare la batteria.

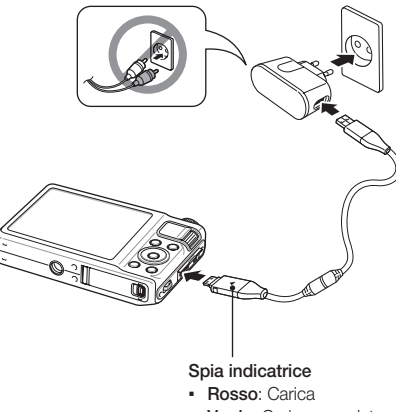

▪ Verde: Carica completa

# **Come accendere la fotocamera Selezione delle opzioni**

- Premete [POWER].
	- Compare la schermata iniziale di installazione all'accensione della fotocamera per la prima volta.

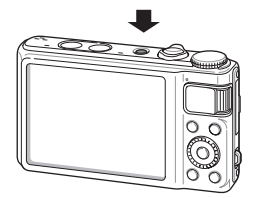

Selezionate una lingua, definite il fuso orario e impostate la data e l'ora.

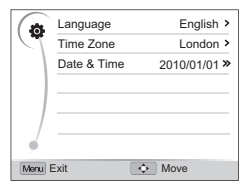

- Nella modalità di scatto, premete [MENU].
- *2* Ruotate o premete il tasto di spostamento per scorrere in un menu o un'opzione.
	- Per spostarvi in alto o in basso, premete [DISP] o [ $\square$ ]. Per spostarvi a sinistra o a destra, premete  $[4]$  o  $[150]$ .

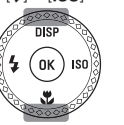

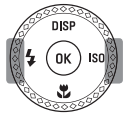

- **Italiano**
- Ruotate il tasto di spostamento in qualsiasi direzione.

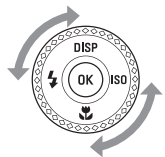

- 3 Premete [OK] per confermare l'opzione o il menu evidenziato.
	- Premete [MENU] per tornare al menu precedente.

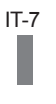

# Cattura di foto o video

# **Scattare una foto**

- Ruotate la ghiera di selezione su Cs.
- *2* Allineate il soggetto al riquadro.
- *3* Premete parzialmente [Otturatore] per eseguire la messa a fuoco automatica.
	- Un riquadro verde indica che il soggetto è messo a fuoco.

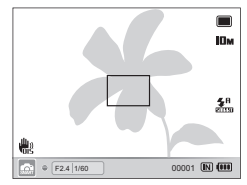

*4* Premete completamente [Otturatore] per scattare una foto.

## **Registrazione di un video**

- **Ruotate la ghiera di selezione su v<sup>o.</sup>**
- *2* Allineate il soggetto al riquadro.
- 3 Premere ∩ (Registrazione) per avviare la registrazione.
	- Premete [OK] per interrompere temporaneamente o riprendere.
- 4 Premete ∩ (Registrazione) per interrompere la registrazione.

# **O** Nota

### Numero di foto per risoluzione (per SD da 1 GB)

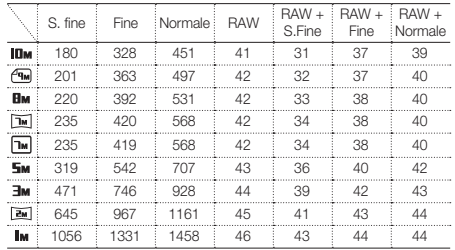

Questi valori sono misurati in condizioni standard Samsung. I risultati possono variare in base alle condizioni di scatto e alle impostazioni della fotocamera.

IT-8

# Riproduzione di file

# **Visualizzazione delle fotografie**

- **Premete** [D].
- 2 Premete [ $\sharp$ ] o [**ISO**] per scorrere i file.
	- Premete e tenete premuto [\$] o [ISO] per scorrere velocemente i file.

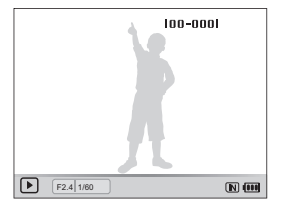

# **Visualizzazione dei video**

- **Premete** [D].
- 2 Premete [OK].
- *3* Utilizzate i tasti seguenti per controllare la riproduzione.

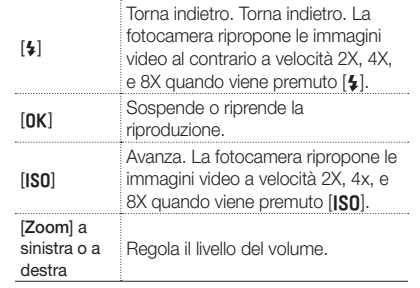

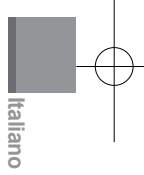

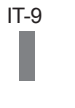

# Trasferimento di file ad un PC (Windows)

*1* Collegate la fotocamera al PC con il cavo USB.

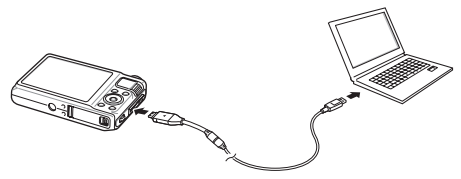

# **O** Nota

Accertatevi che l'opzione Software PC sia impostata su Si nel menu impostazioni.

- *2* Accendete la fotocamera.
	- Il computer riconosce automaticamente la fotocamera.
	- Per Windows Vista e Windows 7, selezionate Run iStudio.exe dalla finestra AutoPlay.
- *3* Selezionate una cartella sul computer in cui salvare i nuovi file.
	- Se la telecamera non presenta file, non comparirà la finestra a comparsa per il salvataggio di nuovi file.
- *4* Selezionate Sì.
	- Saranno trasferiti nuovi file sul computer Ora potete utilizzare il programma Intelli-studio.

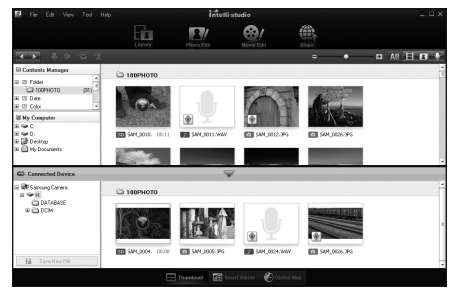

# **O** Nota

### Informazioni su Intelli-studio

Intelli-studio è un programma che consente di riprodurre e modificare file. Potete anche caricare i file sui siti Web, come Flickr o YouTube.

IT-10

WB2000\_QSM\_EUR1.indb 10 2010-06-11 오후 6:57:00

# Specifiche

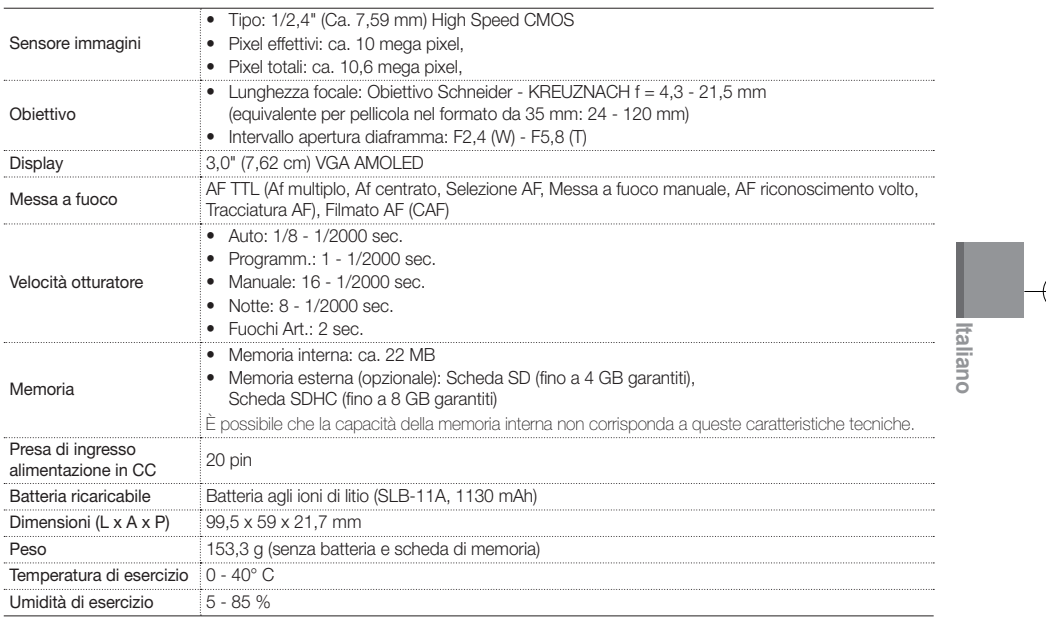

IT-11

WB2000\_QSM\_EUR1.indb 11 2010-06-11 2 \$ 6:57:00

# Inhoudsopgave

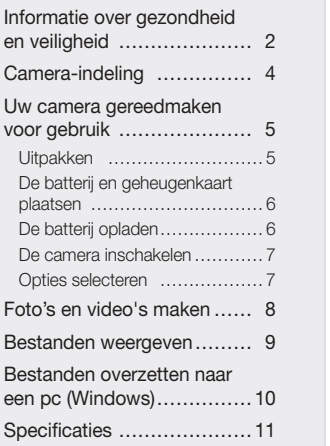

1 15

14

34 79

97 124

# Informatie over gezondheid en veiligheid

# **Waarschuwingen**

### Gebruik de camera niet dichtbij ontvlambare of explosieve gassen en vloeistoffen.

Gebruik de camera niet in de buurt van brandstoffen, brandbare stoffen of ontvlambare chemicaliën. Bewaar geen ontvlambare vloeistoffen, gassen en explosief materiaal in dezelfde ruimte als de camera of de accessoires van de camera.

### Houd de camera buiten het bereik van kleine kinderen en huisdieren

Houd de camera en alle bijbehorende onderdelen en accessoires buiten het bereik van kleine kinderen en huisdieren. Kleine onderdelen vormen verstikkingsgevaar of kunnen schadelijk zijn wanneer zij worden ingeslikt. Bewegende onderdelen en accessoires kunnen ook fysiek gevaar opleveren.

### Voorkom schade aan het gezichtsvermogen bij gefotografeerde personen of dieren

Gebruik de flitser niet dichtbij mensen of dieren (op minder dan 1 m afstand). Gebruik van de flitser dicht bij de ogen van mens of dier kan tot tijdelijke of permanente schade aan het gezichtsvermogen leiden.

 $NI - 2$ 

WB2000\_QSM\_EUR1.indb 2 2010-06-11 오후 6:57:00

### Behandel batterijen en oplader voorzichtig en voer deze af volgens de voorschriften

- • Gebruik alleen door Samsung goedgekeurde batterijen en opladers. Niet-compatibele batterijen en opladers kunnen ernstig letsel of schade aan de camera veroorzaken.
- • Leg batterijen of camera's nooit in of op verwarmingsapparaten, zoals een magnetron, kachel of radiator. Batterijen kunnen exploderen als ze te heet worden.

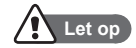

### De camera voorzichtig en verstandig behandelen en opslaan

- Zorg ervoor dat de camera niet nat wordt. Het toestel kan door vloeibare stoffen ernstig beschadigen. Raak de camera niet met natte handen aan. De garantie van de fabrikant is niet van toepassing op waterschade aan het toestel.
- Gebruik of bewaar de camera niet in stoffige, vuile, vochtige of slecht-geventileerde gebieden, om schade aan bewegende en interne onderdelen te voorkomen.
- • Wees voorzichtig bij het aansluiten van snoeren en adapters en het plaatsen van batterijen en geheugenkaarten. Door het forceren van aansluitingen, het niet op de juiste manier aansluiten van snoeren of het niet op de juiste manier plaatsen van batterijen en geheugenkaarten kunnen poorten, aansluitingen en accessoires beschadigd raken.
- • Steek geen vreemde voorwerpen in de compartimenten, sleuven en toegangspunten van de camera. Dit soort schade valt mogelijk niet onder de garantie.

### Bescherm batterijen, opladers en geheugenkaarten tegen schade

- • Vermijd blootstelling van batterijen of geheugenkaarten aan zeer lage of zeer hoge temperaturen (onder 0 °C of boven 40 °C). Door extreme temperaturen kan de capaciteit van batterijen verminderen en kunnen geheugenkaarten minder goed werken.
- • Voorkom dat geheugenkaarten in contact komen met vloeistoffen, vuil of vreemde stoffen. Veeg, indien nodig, de geheugenkaart met een zachte doek schoon alvorens u de kaart in de camera plaatst.

Nederlands **Nederlands**

 $NI -3$ 

# Camera-indeling

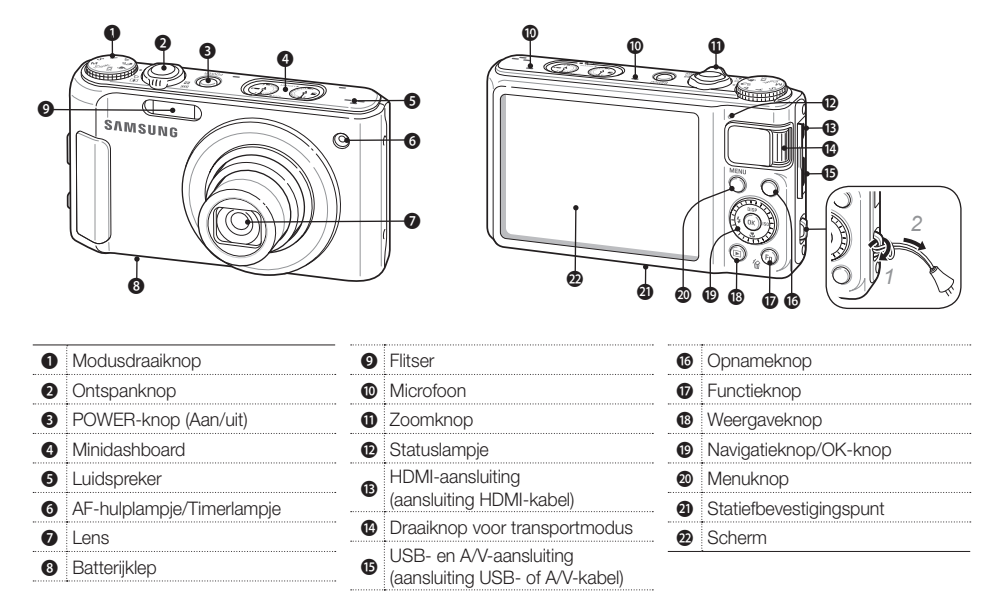

NL-4

# Uw camera gereedmaken voor gebruik

**Uitpakken**

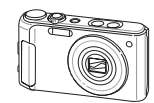

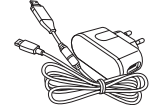

Camera AC-adapter/USB-kabel

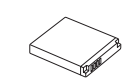

Oplaadbare batterij Polslus

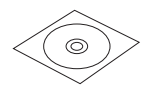

Software-cd-rom (met gebruiksaanwijzing)

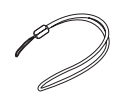

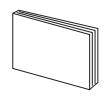

**Snelstartgids** 

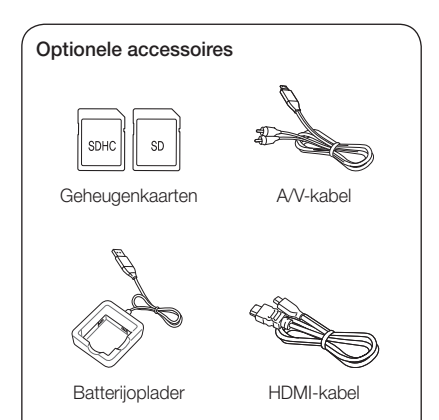

Nederlands **Nederlands**

NL-5 WB2000\_QSM\_EUR1.indb 5 2010-06-11 오후 6:57 $\downarrow$ 

Uw camera gereedmaken voor gebruik

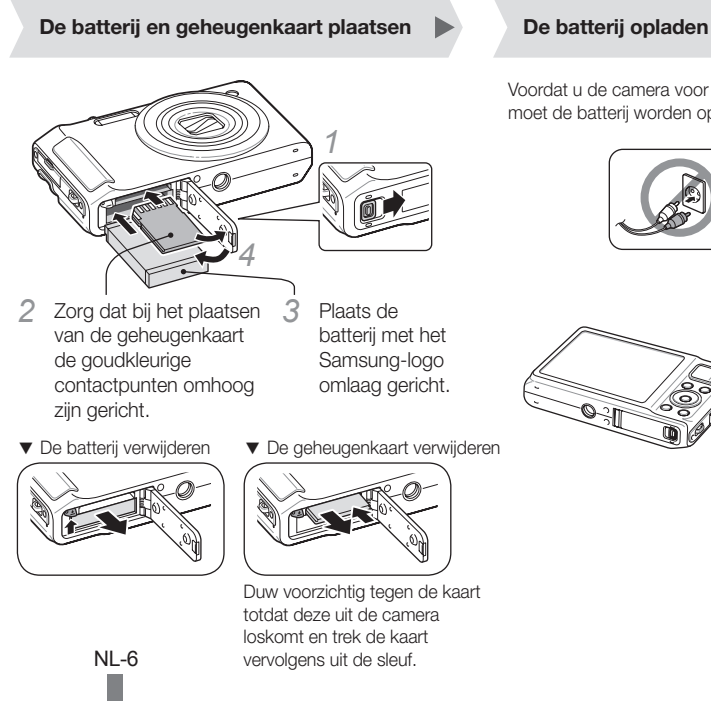

Voordat u de camera voor het eerst gaat gebruiken, moet de batterij worden opgeladen.

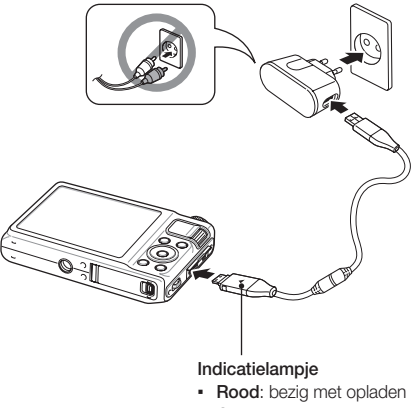

▪ Groen: volledig opgeladen

# **De camera inschakelen De camera inschakelen De Camera inschakelen**

# Druk op [POWER].

▪ Het scherm voor de eerste installatie verschijnt wanneer u de camera voor het eerst inschakelt.

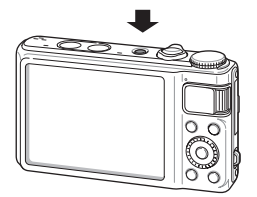

*2* Selecteer een taal, een tijdzone en stel de datum en tijd in.

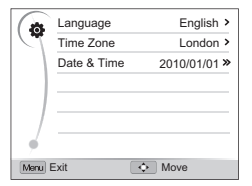

- Druk in de opnamemodus op [MENU].
- *2* Draai aan de navigatieknop of druk erop om naar een optie of menu te scrollen.
	- Druk op [DISP] of [L] om omhoog of omlaag te gaan. Druk op [ $\frac{1}{2}$ ] of [ISO] om naar links of rechts te gaan.

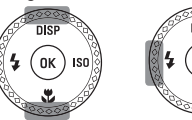

▪ Draai de navigatieknop in een willekeurige richting.

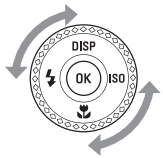

- 3 Druk op [OK] om de gemarkeerde keuze te bevestigen.
	- Druk op [MENU] om naar het vorige menu terug te gaan.

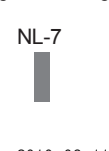

# Foto's en video's maken

# **Een foto maken**

- Draai de modusdraaiknop naar  $\mathbb{C}_S$ .
- *2* Kadreer het onderwerp.
- *3* Druk de [Ontspanknop] half in om automatisch scherp te stellen.
	- Een groen kader betekent dat het onderwerp scherp in beeld is.

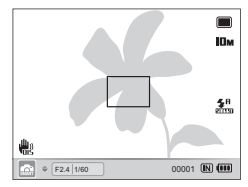

*4* Druk de [Ontspanknop] helemaal in om de foto te maken.

# **Een video opnemen**

- Draai de modusdraaiknop naar  $\Omega$ .
- *2* Kadreer het onderwerp.
- *3* Druk op (Opnameknop) om de opname te starten.
	- Druk op [OK] als u de opname wilt onderbreken of hervatten.
- *4* Druk nogmaals op (Opnameknop) om de opname te stoppen.

# **O** Opmerking

### Aantal foto's per resolutie (voor SD van 1 GB)

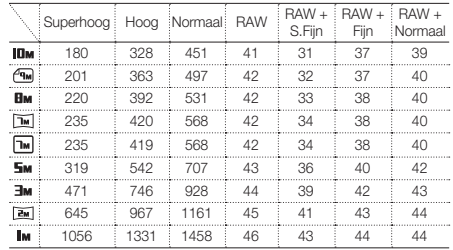

Deze aantallen zijn gemeten onder standaardcondities van Samsung. Uw resultaten kunnen hiervan afwijken en zijn afhankelijk van de opnameomstandigheden en de camera-instellingen.

WB2000\_QSM\_EUR1.indb 8 2010-06-11 오후 6:57:05

NL-8

# Bestanden weergeven

# **Foto's weergeven**

- $Druk op$   $[$  $\blacksquare$  $].$
- 2 Druk op [ $\frac{1}{2}$ ] of [**ISO**] om door de bestanden te scrollen.
	- Houd [ $\frac{1}{2}$ ] of [ISO] ingedrukt om snel door de bestanden te scrollen.

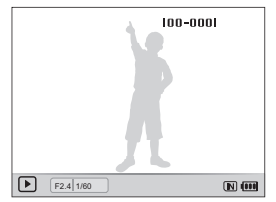

# **Video's bekijken**

- $1$  Druk op  $[$ **D**].
- 2 Druk op [OK].
- *3* Gebruik de volgende knoppen voor de bediening:

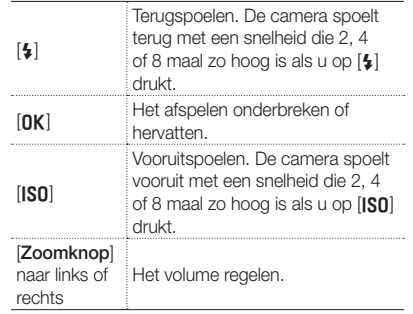

Nederlands **Nederlands**

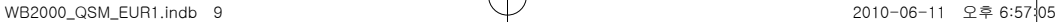

NL-9

# Bestanden overzetten naar een pc (Windows)

*1* Sluit de camera met de USB-kabel op de pc aan.

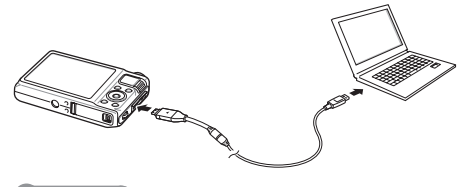

## **O** Opmerking

Controleer in het instellingenmenu of de optie Pc-software op Aan is ingesteld.

- *2* Schakel de camera in.
	- De camera wordt automatisch herkend.
	- Selecteer bij Windows Vista en Windows 7 Run iStudio.exe in het venster Automatisch afspelen.
- *3* Selecteer een map op de computer waarin u de bestanden wilt opslaan.
	- Als de camera geen nieuwe bestanden bevat, zal het pop-upvenster voor het opslaan van nieuwe bestanden niet verschijnen.
- *4* Selecteer Ja.
	- Nieuwe bestanden worden automatisch naar de computer overgebracht. U kunt het programma Intelli-studio nu gebruiken.

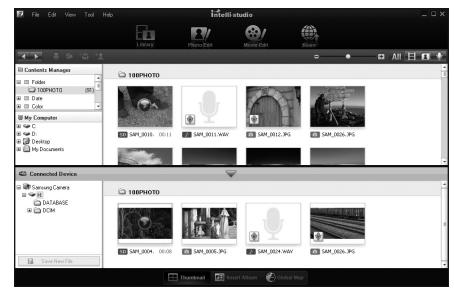

# **O** Opmerking

### Intelli-studio

Intelli-studio is een programma waarmee u bestanden kunt afspelen en bewerken. U kunt er ook bestanden mee uploaden naar websites zoals Flickr en YouTube.

NL-10

WB2000\_QSM\_EUR1.indb 10 2010-06-11 오후 6:57:06

# Specificaties

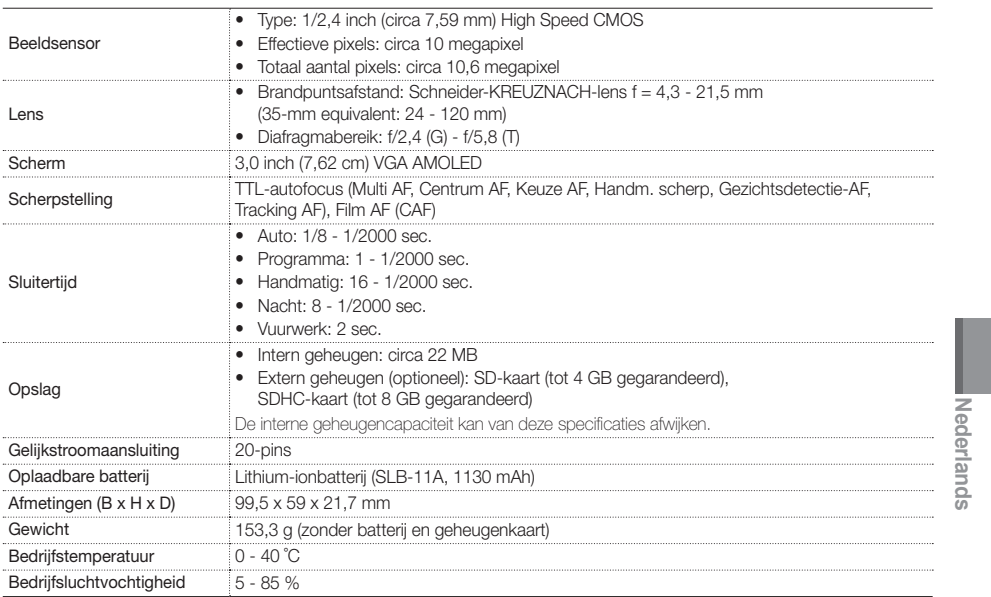

NL-11

WB2000\_QSM\_EUR1.indb 11 2010-06-11 2 ₹ 6:57:06

# Sumário

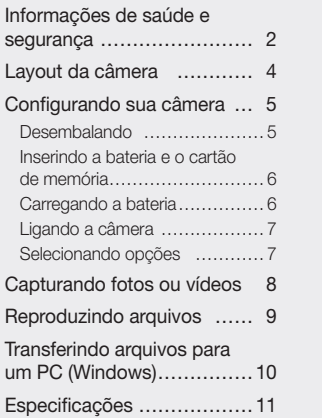

1 15 14

34 79

97 124

# Informações de saúde e segurança

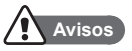

### Não use sua câmera próxima a gases e líquidos inflamáveis ou explosivos

Não use a câmera próxima a combustíveis ou produtos químicos inflamáveis. Não armazene nem transporte líquidos inflamáveis, gases ou materiais explosivos no mesmo compartimento que a câmera ou seus acessórios.

### Mantenha a câmera longe do alcance de crianças pequenas e animais domésticos

Mantenha sua câmera e todos os seus acessórios longe do alcance de crianças pequenas e animais. As peças pequenas poderão causar asfixia ou ferimentos graves se forem ingeridas. As partes móveis e os acessórios também podem representar perigos físicos.

### Evite danos à visão de pessoas e animais

Não use o flash muito próximo (a menos de 1 m) de pessoas ou animais. A utilização do flash muito próximo aos olhos de pessoas ou animais poderá causar danos temporários ou permanentes.

PT-2

### Manipule e descarte baterias e carregadores com cuidado

- • Use somente baterias e carregadores aprovados pela Samsung. Baterias e carregadores incompatíveis podem causar ferimentos graves ou danos à sua câmera.
- • Jamais coloque baterias ou câmeras em dispositivos de aquecimento, como fornos de micro-ondas, fogões ou radiadores. As baterias poderão explodir se forem superaquecidas.

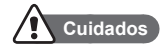

### Manipule e armazene sua câmera com cuidado

- • Não molhe a câmera. Líquidos podem causar danos sérios. Não manipule sua câmera com as mãos molhadas. Os danos causados à câmera por água podem invalidar a garantia do fabricante.
- • Evite usar ou armazenar a câmera em locais empoeirados, sujos, úmidos ou com pouca ventilação para evitar danos às partes móveis e aos componentes internos.
- Tenha cuidado ao conectar cabos ou adaptadores e ao instalar baterias e cartões de memória. Forçar os conectores, conectar cabos incorretamente ou instalar baterias e cartões de memória de forma inadequada poderá causar danos a portas, conectores e acessórios.
- • Não insira objetos estranhos em nenhum dos compartimentos, slots ou pontos de acesso da câmera. Esse tipo de dano pode não ser coberto pela sua garantia.

### Proteja as baterias, os carregadores e os cartões de memória contra danos

- • Evite expor as baterias ou os cartões de memória a temperaturas muito frias ou quentes (abaixo de 0 °C/32 °F ou acima de 40 °C/104 °F). Temperaturas extremas podem reduzir a capacidade de carga das baterias e provocar o funcionamento incorreto dos cartões de memória.
- • Evite que os cartões de memória entrem em contato com líquidos, sujeira ou substâncias estranhas. Se o cartão de memória estiver sujo, limpe-o com um pano macio antes de colocá-lo na câmera.

# Layout da câmera

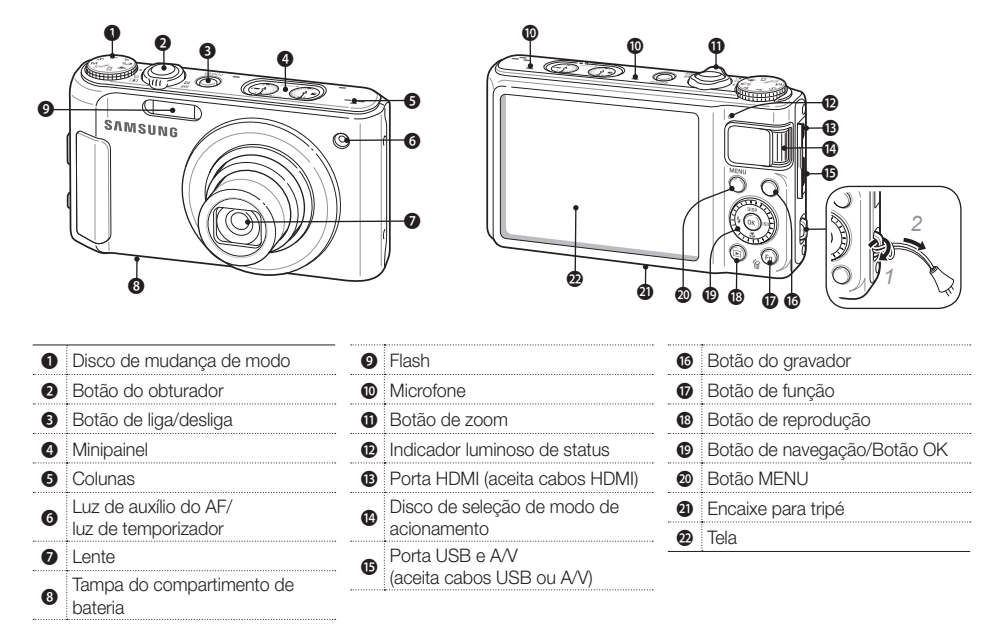

PT-4

# Configurando sua câmera

# **Desembalando**

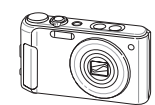

Câmera Adaptador CA/Cabo USB

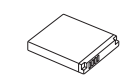

Bateria recarregável **Alça** 

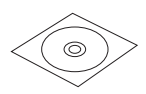

CD-ROM de software (Manual do Usuário incluído)

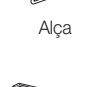

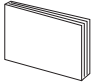

Manual de Início Rápido

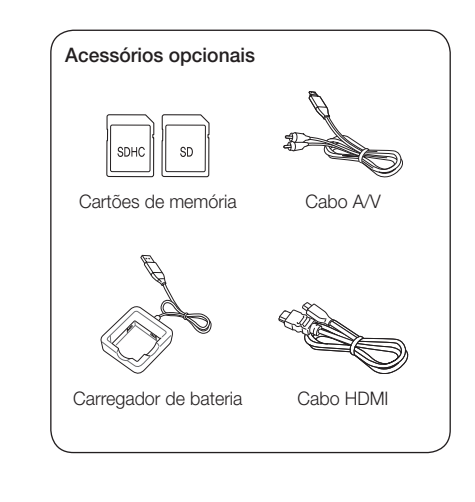

PT-5

**Português**

# Configurando sua câmera

# **Inserindo a bateria e o cartão de**

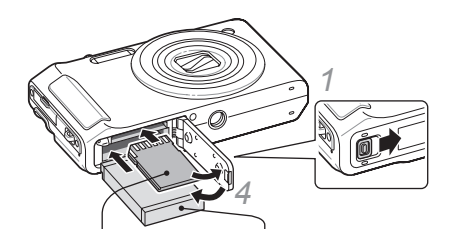

- *2* Insira um cartão de memória com os contatos dourados voltados para cima.
- 

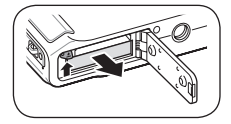

PT-6

- *3* Insira a bateria com o logotipo da Samsung voltado para baixo.
- ▼ Removendo a bateria ▼ Removendo o cartão de memória

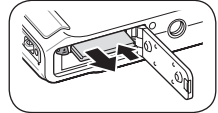

Pressione gentilmente o cartão até que ele solte da câmera. Em seguida, puxe-o para fora do slot.

# **memória Carregando a bateria**

Antes de usar a câmera pela primeira vez, você deve carregar a bateria.

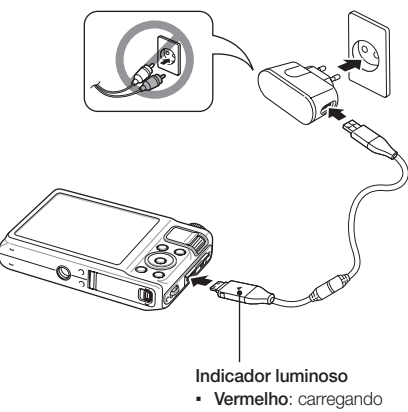

▪ Verde: carga máxima

WB2000\_QSM\_EUR1.indb 6 2010-06-11 오후 6:57:08

- Pressione [POWER].
	- · A tela de configuração inicial será exibida quando a câmera for ligada pela primeira vez.

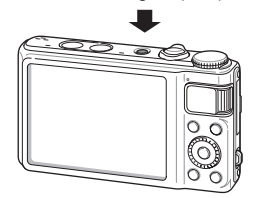

Selecione um idioma, um fuso horário e defina a data e a hora.

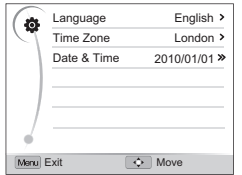

# **Ligando a câmera Selecionando opções**

- No modo Fotografia, pressione [MENU].
- *2* Gire ou pressione o botão de navegação para rolar para uma opção ou um menu.
	- Para ir para a cima ou para baixo, pressione [DISP] ou [C]. Para ir para a esquerda ou para a direita, pressione [\$] ou [ISO].

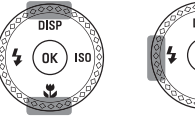

▪ Gire o botão de navegação em qualquer direção.

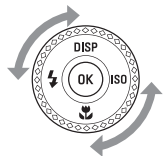

- **3** Pressione [OK] para confirmar a opção ou o menu realçado.
	- PT-7 · Pressione [MENU] novamente para voltar para o menu anterior.

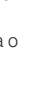

**Português**

WB2000\_QSM\_EUR1.indb 7 2010-06-11 오후 6:57:08

# Capturando fotos ou vídeos

# **Tirando uma foto**

- Gire o disco de seleção de modo para  $\mathbb{C}_S$ .
- *2* Alinhe o objeto no quadro.
- *3* Pressione [Obturador] até a metade do curso para focalizar a imagem automaticamente.
	- Um quadro verde significa que o objeto foi focalizado.

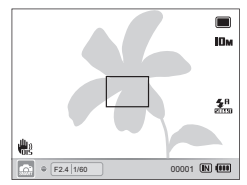

*4* Pressione [Obturador] até o final para tirar a foto.

## **Gravando um vídeo**

- Gire o disco de seleção de modo para  $\mathbf{P}$ .
- *2* Alinhe o objeto no quadro.
- 3 Pressione ( Gravador) para iniciar a gravação.
	- $\cdot$  Pressione  $[OK]$  para pausar ou continuar.
- *4* Pressione ∩ (Gravador) novamente para interromper a gravação.

Número de fotos por resolução (para SD de 1 GB)

### O Observação

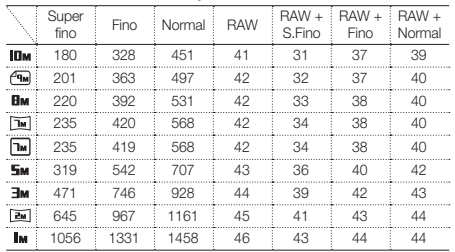

Estes dados são avaliados sob as condições padrão da Samsung. Os seus resultados podem variar em função das condições de fotografia e da câmera.

PT-8

# Reproduzindo arquivos

# **Exibindo fotos**

- **Pressione** [D].
- 2 Pressione [ $\frac{1}{2}$ ] ou [**ISO**] para percorrer os arquivos.
	- · Mantenha pressionado [ $\frac{1}{2}$ ] ou [ISO] para percorrer os arquivos rapidamente.

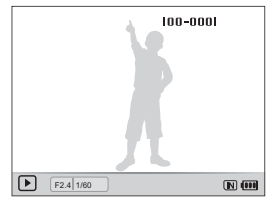

# **Exibindo vídeos**

- **Pressione** [D].
- 2 Pressione [OK].
- *3* Use os botões a seguir para controlar a reprodução.

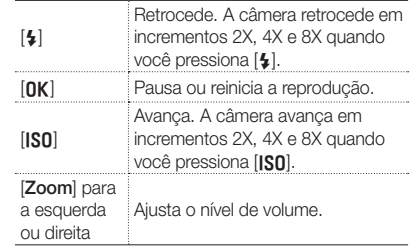

WB2000\_QSM\_EUR1.indb 9 2010-06-11 오후 6:57:10

PT-9

# Transferindo arquivos para um PC (Windows)

*1* Conecte a câmera ao PC com o cabo USB.

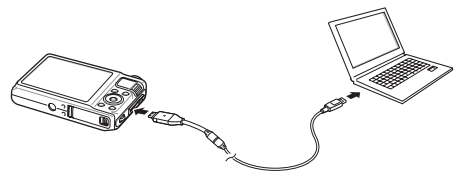

## O Observação

Certifique-se de que a opção PC Software esteja definida como Ligado no menu de configurações.

- *2* Ligue a câmera.
	- O computador reconhece a câmera automaticamente.
	- No Windows Vista e Windows 7, selecione Run iStudio.exe na janela de execução automática.
- *3* Selecione uma pasta no seu computador para salvar os arquivos novos.
	- Se a sua câmera não possuir novos arquivos, uma janela pop-up para salvá-los não será exibida.
- Selecione Sim.
	- Os arquivos novos serão transferidos para o seu computador. Você poderá agora usar o programa Intelli-studio.

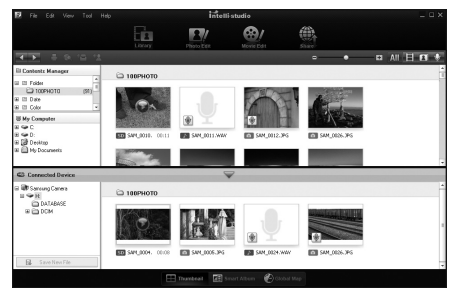

## O Observação

### Sobre o Intelli-studio

O Intelli-studio é um programa que permite reproduzir e editar arquivos. Você também pode carregar arquivos em sites, como o Flickr ou o YouTube.

PT-10

WB2000\_QSM\_EUR1.indb 10 2010-06-11 오후 6:57:10

# Especificações

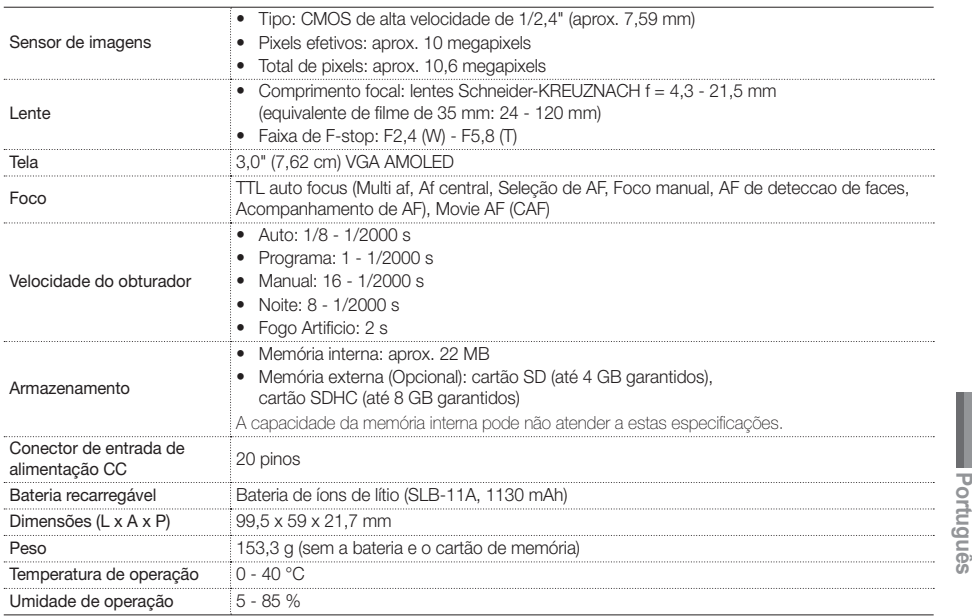

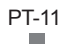

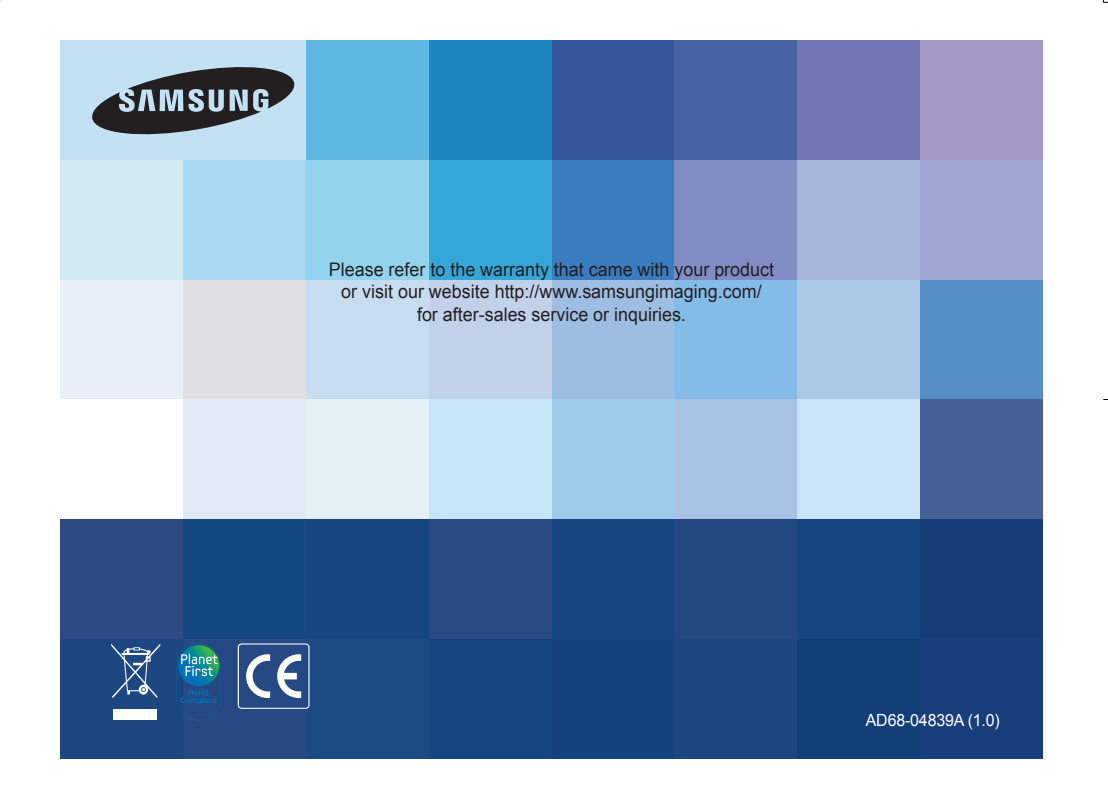